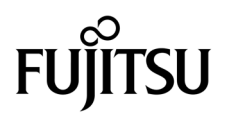

# SPARC® Enterprise M8000/M9000 服务器 产品说明

适用于 XCP 版本 1081

手册代码 C120-E582-01ZH 文件号码 820-7487-11 2009 年 3 月,修订版 B

版权所有 2009 Sun Microsystems, Inc., 4150 Network Circle, Santa Clara, California 95054, U.S.A. 及 FUJITSU LIMITED, 1-1, Kamikodanaka 4-chome, Nakahara-ku, Kawasaki-shi, Kanagawa-ken 211-8588, Japan。保留所有权利。

对于本文档中介绍的产品和技术, Sun Microsystems, Inc. 和 Fujitsu Limited 分别拥有相关的知识产权, 此类产品、技术及本文档受版权法、专 利法与其他知识产权法和国际公约的保护。 Sun Microsystems, Inc. 和 Fujitsu Limited 在此类产品、技术及本文档中拥有的知识产权包括 (但不 限于)在<http://www.sun.com/patents>中列出的一项或多项美国专利, 以及在美国或其他国家/地区申请的一项或多项其他专利或待批专利。

本文档及其相关产品和技术的使用、复制、分发和反编译均受许可证限制。未经 Fujitsu Limited 和 Sun Microsystems, Inc. 及其适用许可方 (如果有)的事先书面许可,不得以任何形式、任何手段复制此类产品或技术或本文档的任何部分。提供本文档并不意味着赋予您对相关产品 或技术的任何明示或默示的权利或许可,而且本文档不包含也不表示 Fujitsu Limited 或 Sun Microsystems, Inc. 或各自分支机构作出的任何种 类的任何承诺。

本文档以及其中介绍的产品和技术可能包含已从 Fujitsu Limited 和/或 Sun Microsystems, Inc. 供应商处获得版权和/或使用许可的第三方知识 产权,包括软件和字体技术。

根据 GPL 或 LGPL 的条款,一经请求,最终用户可以使用受 GPL 或 LGPL 约束的源代码副本 (如果适用)。请与 Fujitsu Limited 或 Sun Microsystems, Inc. 联系。

本发行版可能包含由第三方开发的内容。

本产品的某些部分可能是从 Berkeley BSD 系统衍生出来的,并获得了加利福尼亚大学的许可。UNIX 是 X/Open Company, Ltd. 在美国和其他 国家/地区独家许可的注册商标。

Sun、 Sun Microsystems、 Sun 徽标、 Java、 Netra、 Solaris、 Sun Ray、 Answerbook2、 docs.sun.com、 OpenBoot 和 Sun Fire 是 Sun Microsystems, Inc. 或其子公司在美国和其他国家/地区的商标或注册商标。

Fujitsu 和 Fujitsu 徽标是 Fujitsu Limited 的注册商标。

所有 SPARC 商标的使用均已获得许可,它们是 SPARC International, Inc. 在美国和其他国家/地区的注册商标。标有 SPARC 商标的产品均基 于由 Sun Microsystems, Inc. 开发的体系结构。

SPARC64 是 SPARC International, Inc. 的商标, Fujitsu Microelectronics, Inc. 和 Fujitsu Limited 已获得其使用许可。

OPEN LOOK 和 Sun™ 图形用户界面是 Sun Microsystems, Inc. 为其用户和许可证持有者开发的。Sun 感谢 Xerox 在研究和开发可视或图形用 户界面的概念方面为计算机行业所做的开拓性贡献。Sun 已从 Xerox 获得了对 Xerox 图形用户界面的非独占性许可证,该许可证还适用于实现 OPEN LOOK GUI 和在其他方面遵守 Sun 书面许可协议的 Sun 许可证持有者。

美国政府权利-商业用途。美国政府用户应遵循 Sun Microsystems, Inc. 和 Fujitsu Limited 的政府用户标准许可协议, 以及 FAR (Federal Acquisition Regulations, 即 "联邦政府采购法规")的适用条款及其补充条款。

免责声明: Fujitsu Limited、Sun Microsystems, Inc. 或各自的任何分支机构作出的与本文档或其中介绍的任何产品或技术有关的担保仅限于在 提供产品或技术所依照的许可协议中明确规定的担保。除非在此类许可协议中明确规定,否则 FUJITSU LIMITED、 SUN MICROSYSTEMS, INC. 及其分支机构对于此类产品或技术或本文档不作出任何种类的陈述或担保 (明示或默示)。此类产品或技术或本文档均按原样提供,对于 所有明示或默示的条件、陈述和担保,包括但不限于对适销性、适用性或非侵权性的默示保证,均不承担任何责任,除非此免责声明的适用范 围在法律上无效。除非在此类许可协议中明确规定,否则在适用法律允许的范围内,对于任何第三方 (基于任何法律理论)的收入或利润损 失、效用或数据丢失或业务中断,或任何间接、特殊、意外或继发的损害, Fujitsu Limited、Sun Microsystems, Inc. 或其任何分支机构均不承 担任何责任,即使事先已被告知有可能发生此类损害。

本文档按 "原样"提供,对于所有明示或默示的条件、陈述和担保,包括对适销性、适用性或非侵权性的默示保证,均不承担任何责任,除非 此免责声明的适用范围在法律上无效。

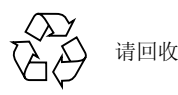

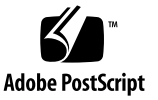

目录

[前言](#page-6-0) **vii**

[技术支持](#page-6-1) vii

[软件资源](#page-6-2) vii

[访问文档](#page-7-0) viii

Fujitsu [欢迎您提出意见](#page-7-1) viii

### 有关 **[XCP 1081](#page-8-0)** 的一般信息 **1**

XCP 1081 [的新增功能](#page-8-1) 1

[支持的固件和软件](#page-9-0) 2

Solaris OS [修补程序信息](#page-10-0) 3

[Solaris 10 10/08](#page-10-1) 的修补程序 3

[Solaris 10 5/08](#page-10-2) 的修补程序 3

[Solaris 10 8/07](#page-10-3) 的修补程序 3

[Solaris 10 11/06](#page-11-0) 的修补程序 4

[Emulex PCI Express \(PCIe\)](#page-11-1) 卡的修补程序 4

更新到 [XCP 1081](#page-11-2) 4

重置 [XSCF](#page-11-3) 固件 4

从早于 [XCP 1050](#page-12-0) 的版本更新 5

从早于 [XCP 1070](#page-12-1) 的版本更新 5

[功能性问题和限制](#page-12-2) 5

[SPARC64 VII](#page-12-3) 处理器的限制 5

[一般功能问题和限制](#page-13-0) 6

#### [有关硬件的信息](#page-15-0) **8**

200V [电源的使用说明](#page-15-1) 8

有关 DVD [驱动器和光盘的说明](#page-15-2) 8

有关使用 USB [内存的说明](#page-16-0) 9

[硬件问题和解决方法](#page-16-1) 9

DVD [驱动器和](#page-16-2) cfgadm 9

[Sun Crypto Accelerator 6000](#page-16-3) 卡 9

[硬件文档更新](#page-17-0) 10

《[SPARC Enterprise M8000/M9000](#page-18-0) 服务器场地规划指南》的更新 11 《[SPARC Enterprise M8000/M9000](#page-19-0) 服务器概述指南》的更新 12 《[SPARC Enterprise M8000/M9000 Servers Service Manual](#page-20-0)》的更新 13 [维护工具](#page-20-1) 13 [从维护终端关闭服务器的电源](#page-21-0) 14 装配 [PCI](#page-22-0) 卡 15

#### [有关软件的信息](#page-26-0) **19**

XCP [问题和解决方法](#page-26-1) 19

Solaris OS [问题和解决方法](#page-29-0) 22

[所有支持的发行版中的](#page-29-1) Solaris 问题和解决方法 22

已在 [Solaris 10 10/08](#page-33-0) 中修复的 Solaris OS 问题 26

已在 [Solaris 10 5/08](#page-36-0) 中修复的 Solaris OS 问题 29

已在 [Solaris 10 8/07](#page-39-0) 中修复的 Solaris OS 问题 32

[软件文档更新](#page-44-0) 37

[确定系统中是否存在内存降级现象](#page-46-0) 39

[确定系统板中的不同内存大小](#page-46-1) 39

使用 [showdevices](#page-46-2) 命令 39

使用 prtdiag [命令确定内存大小](#page-47-0) 40

[确定目标板中的常驻内存](#page-48-0) 41

[CPU](#page-49-0) 升级 42

[安装注意事项](#page-49-1) 42

[使用处理器升级更新](#page-49-2) OpenBoot PROM 固件 42

使用 DR 将 SPARC64 VII [处理器添加到域中](#page-49-3) 42

将配备有 SPARC64 VII 的新 CMU [作为新域进行添加](#page-50-0) 43

将 CMU 上的 SPARC64 VI 升级到 SPARC64 VII, 或将 [SPARC64 VII](#page-52-0) 添加到 现有 CMU [中进而添加到配置了](#page-52-0) SPARC64 VI 的现有域中 45

将配备有 [SPARC64 VII](#page-55-0) 的新 CMU 添加到配置了 SPARC64 VI 的现有域中 48

# <span id="page-6-0"></span>前言

本产品说明包含在文档集发布后已知的有关 SPARC® Enterprise M8000/M9000 服务器 硬件、软件或文档的最新信息。

## <span id="page-6-1"></span>技术支持

如果您遇到通过 SPARC Enterprise M8000/M9000 服务器文档无法解决的技术问题, 请与销售代表或经过认证的服务工程师联系。

## <span id="page-6-3"></span><span id="page-6-2"></span>软件资源

Solaris™ 操作系统和 Sun Java™ Enterprise System 软件预先安装在 SPARC Enterprise M8000/M9000 服务器上。

有关 SPARC Enterprise M8000/M9000 服务器的软件资源, 请与销售代表或经过认证 的服务工程师联系。

注 **–** 有关最新的修补程序信息,请访问: 全球站点 <http://www.fujitsu.com/global/support/software/security/products-s/patch-info/> 日本站点 <https://software.fujitsu.com/jp/security/products-others/unix/> 北美站点 <https://download.computers.us.fujitsu.com/>

下载的修补程序中包含安装信息和自述文件。

# <span id="page-7-0"></span>访问文档

SPARC Enterprise M8000/M9000 服务器文档集中提供了有关安装、管理和使用 SPARC Enterprise M8000/M9000 服务器的说明。 可从以下 Web 站点下载该文档集:

全球站点

<http://www.fujitsu.com/sparcenterprise/manual/>

日本站点 [http://primeserver.fujitsu.com/sparcenterprise/manual/](http://www.fujitsu.com/sparcenterprise/manual/)

北美站点 [https://download.computers.us.fujitsu.com/](http://www.fujitsu.com/sparcenterprise/manual/)

注 **–** 本产品说明中的信息会取代 SPARC Enterprise M8000/M9000 服务器文档集中的 相应信息。

您可以从以下位置获得 Solaris 文档: <http://www.sun.com/documentation>

# <span id="page-7-1"></span>Fujitsu 欢迎您提出意见

如果您对本文档有任何意见或要求,或者您发现本文档中的陈述有任何不清楚之处,请 通过以下 URL 上的表单明确提出您的观点。

对于美国、加拿大和墨西哥的用户:

[http://www.computers.us.fujitsu.com/www/support\\_servers.shtml?support/servers](http://www.computers.us.fujitsu.com/www/support_servers.shtml?support/servers)

对于其他国家/地区的用户: SPARC Enterprise 联系网站

[http://www.fujitsu.com/global/contact/computing/sparce\\_index.html](http://www.fujitsu.com/global/contact/computing/sparce_index.html)

# <span id="page-8-0"></span>有关 XCP 1081 的一般信息

本节介绍有关 XCP 1081 的一般信息。

- XCP 1081 [的新增功能](#page-8-1)
- [支持的固件和软件](#page-9-0)
- 更新到 [XCP 1081](#page-11-2)
- [功能性问题和限制](#page-12-2)

# <span id="page-8-1"></span>XCP 1081 的新增功能

在 XCP 版本 1081 中, 引入了以下新功能:

- 支持下列新的 XSCF 命令:
	- setloginlockout(8)
	- showloginlockout(8)

有关详细信息,请参见每个命令的手册页。

■ XCP1081 或更高版本支持 8GB DIMM。

# <span id="page-9-0"></span>支持的固件和软件

此发行版支持以下固件和操作系统 (operating system, OS)。

#### 表 **1** 固件和操作系统版本

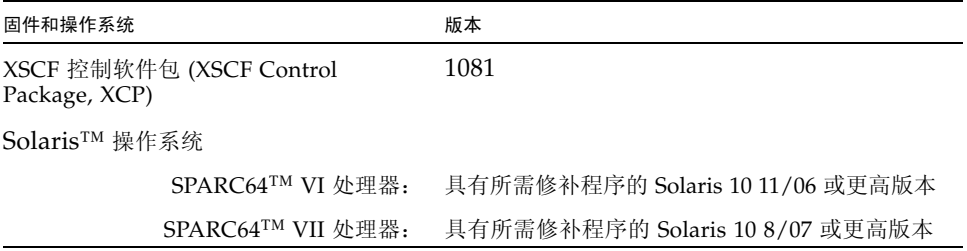

注 **–** 使用 Solaris 10 8/07 安装 DVD 无法引导通过 SPARC64 VII 处理器挂载的域。请使 用 Solaris 10 5/08 或更高版本的安装 DVD 来引导通过 SPARC64 VII 处理器挂载的域。

对于 XCP, 您可以在以下 Web 站点下载最新的固件文件。

全球站点:

<http://www.fujitsu.com/sparcenterprise/firmware/>

日本站点:

<http://primeserver.fujitsu.com/sparcenterprise/download/firmware/>

许多 Web 浏览器都支持 XSCF Web。经测试证明[,表](#page-9-1) 2 中的浏览器与 XSCF Web 兼容。

#### 表 2 经过测试的 Web 浏览器版本

<span id="page-9-1"></span>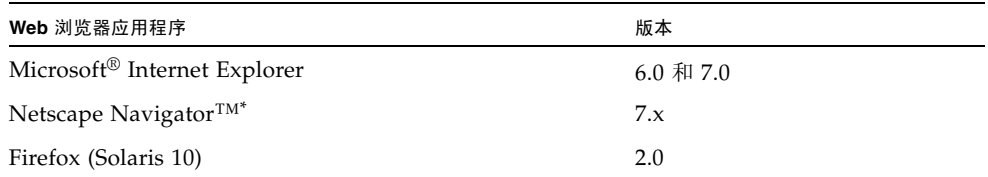

\* 对 Netscape Web 浏览器的正式支持已经终止。在 XSCF Web 上, 建议您使用 Internet Explorer 或 FireFox。

## <span id="page-10-0"></span>Solaris OS 修补程序信息

本节列出 SPARC Enterprise M8000/M9000 服务器所必需的修补程序。

有关其他 Solaris OS 信息, 请参见第 22 页中的 "Solaris OS [问题和解决方法"](#page-29-0)。

注 - 有关如何查找最新修补程序的信息,请参见第 vii 页中的"软件资源"。下载的 修补程序中包含安装信息和自述文件。

注 **–** 按以下顺序应用修补程序。有关 CPU 升级 (包括修补程序)的过程,请参见 第 42 [页中的 "](#page-49-0)CPU 升级"。

### <span id="page-10-1"></span>Solaris 10 10/08 的修补程序

运行 Solaris 10 10/08 OS 或更高版本的服务器不需要修补程序。

### <span id="page-10-2"></span>Solaris 10 5/08 的修补程序

运行 Solaris 10 5/08 OS 的所有 M8000/M9000 服务器都需要以下修补程序:

■ 137137-09

### <span id="page-10-3"></span>Solaris 10 8/07 的修补程序

仅在安装了 SPARC64 VII 处理器的服务器上, Solaris 10 8/07 OS 才需要下列修补程序:

- 119254-51 或更高版本
- 125891-01 或更高版本
- 127755-01 或更高版本
- 127127-11

### <span id="page-11-0"></span>Solaris 10 11/06 的修补程序

以下修补程序是 Solaris 10 11/06 OS 所必需的。请注意, Solaris 10 11/06 OS 不支持 SPARC64 VII 处理器, 即使安装了下列必需的修补程序也是如此:

- 118833-36 (在安装 125100-04 之前安装 118833-36。)
- 125100-04 或更高版本
- 120068-03 或更高版本
- 123839-07 或更高版本
- 125424-01 或更高版本
- 125075-01 或更高版本
- 125670-02 或更高版本

### <span id="page-11-1"></span>Emulex PCI Express (PCIe) 卡的修补程序

以下 Emulex 卡需要使用修补程序 120222-26 中提供的驱动程序:

- XSEFC402AF Sun StorageTek Enterprise Class 4Gb 双端口光纤通道 PCI-E HBA
- XSEFC401AF Sun StorageTek Enterprise Class 4Gb 单端口光纤通道 PCI-E HBA

## <span id="page-11-2"></span>更新到 XCP 1081

要将 XCP 更新到 XCP 1081, 请注意下列事项, 具体取决于您当前使用的 XCP 版本。

可以从 XCP 1050 或更高版本升级到 XCP 1081。有关说明,请参阅 《SPARC Enterprise M3000/M4000/M5000/M8000/M9000 Servers XSCF User's Guide 》。

## <span id="page-11-3"></span>重置 XSCF 固件

在将 XCP 固件更新到 1081 后,一定要使用 rebootxscf(8) 命令重置 XSCF。

## <span id="page-12-0"></span>从早于 XCP 1050 的版本更新

- 无法直接更新到 XCP 1081。 如果当前运行的是早于 XCP 1050 的版本, 则在更新到 XCP 1081 之前, 必须先更新 到 1050 和 1070 之间 (包含 1050 和 1070)的 XCP 过渡版本。有关说明,请参阅过 渡版本的产品说明文档。
- 删除名为 "admin" 的任何帐户。 在更新到 XCP 1050 或更高版本之前,必须删除名为 admin 的任何帐户。在 XCP 1050 和更高版本中此帐户名是保留的帐户名。使用 deleteuser(8) 命令可删除该帐户。

## <span id="page-12-1"></span>从早于 XCP 1070 的版本更新

在 XCP 更新到 1081 期间已运行的域上,执行动态重新配置 (Dynamic Reconfiguration, DR) 以添加或更换 SPARC64 VII 处理器时,需要更新 OpenBoot™ PROM 固件。更新 XCP 并重 新启动域后,会更新 OpenBoot PROM 固件。因此,强烈建议在将固件更新到 XCP 1081 后 重新启动所有的域,不管是否添加或更换了 SPARC64 VII 处理器都是如此。

# <span id="page-12-2"></span>功能性问题和限制

本节说明了此发行版的已知问题和限制。

## SPARC64 VII 处理器的限制

<span id="page-12-3"></span>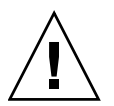

注意 **–** 必须先完成对 XCP 固件和 Solaris OS 的升级,再将 SPARC 64 VII 处理器的 CPU/内存板单元插入机箱。

### 一般功能问题和限制

<span id="page-13-0"></span>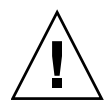

注意 **–** 有关动态重新配置 (dynamic reconfiguration, DR) 和热插拔问题的信息,请参见 第 22 页中的 "Solaris OS [问题和解决方法"。](#page-29-0)

- 使用 ZFS 文件系统的域不能使用动态重新配置。
- 每个域中 IOUA 卡 (基本 I/O 卡) 的最大数量限制为六个。
- 请勿同时使用内部 CD-RW/DVD-RW 驱动器单元和磁带机单元。
- 对于本 XCP 发行版,XSCF 浏览器用户界面 (XSCF Web) 不支持外部 I/O 扩展单元 管理器功能。
- 此时,不支持功耗监视功能 (带 power 操作数的 shownevironment(8) 命令)。
- 目前, XSCF 不支持日志归档功能。
- 使用 XSCF 作为域的 NTP 服务器时,请将其配置为不会阻止 DNS 服务器及 XSCF 所引用的 NTP 服务器的 ICMP 协议。
- 在使用外部电源控制器的外部电源控制接口时,不支持以下通知信号:
	- OS 紧急情况或服务器硬件错误信号 (\*CPUN/RTNU)
	- 服务器硬件错误信号 (电源故障、温度错误和风扇错误) (\*ALARM)
- 对于 1027A-Z/X1027A-Z PCIe 双 10 千兆位以太网光纤 XFP 卡, 存在以下限制:
	- 每个域不得使用两个以上的卡。
	- 不得在外部 I/O 扩展单元中使用这些卡。
- 外部 I/O 扩展单元中不得使用四个以上的 4447A-Z/X4447A-Z PCIe 四端口千兆位 以太网适配器 UTP 卡 (每个 PCIe I/O 船使用两个)。
- 我们建议域使用 XSCF 单元作为 NTP 服务器。此时,请注意以下几点:
	- XSCF 必须连接到外部 NTP 服务器
	- 如果不仅要连接 XSCF, 还要连接一个或多个 NTP 服务器, 请连接 XSCF 使用的 NTP 服务器

有关 NTP 服务器的详细信息,请与服务工程师联系。有关 NTP 设置的详细信息, 请参阅《SPARC Enterprise M3000/M4000/M5000/M8000/M9000 Servers XSCF User's Guide》。

- 在使用 XCP 1050 或更高版本的 SPARC Enterprise M8000/M9000 服务器中,双 XSCF 单元功能起作用。因此,不能对 SPARC Enterprise M8000/M9000 服务器进 行降级, 即从使用 XCP 1050 或更高版本降级到使用 XCP 1040 或 XCP 1041; XCP 1040 或 XCP 1041 不支持双 XSCF 单元功能。
- 您不能使用以下用户帐户名,因为它们已保留供系统使用:root、 bin、 daemon、 adm、 operator、 nobody、 sshd、 rpc、 rpcuser、 ldap、 apache、 ntp、 admin 和 default。
- XSCF Web 中不支持 Firefox 3。
- 要使用 XSCF Web,请禁用您的浏览器的高速缓存功能。如果您启用了浏览器的高 速缓存功能,则可能会显示旧的高速缓存数据。要禁用高速缓存功能:
	- Internet Explorer 6 和 7

单击"工具" -> "Internet 选项 ... " -> "高级"选项卡, 然后选中"不将加密的 页面存入磁盘"框。

■ Netscape 7.1 或更高版本

单击 "编辑" -> "首选项" -> "高级" -> "高速缓存" -> "将高速缓存中的页 面和网络上的页面进行比较"设置,然后选择"每次查看页面时比较一次"单选 按钮。

 $\blacksquare$  Firefox 2

在地址框中键入 "about:config",然后在过滤器框中键入 "cache"。将 "browser.cache.check\_doc\_frequency" 设置值更改为 "1"。

- 使用 XSCF Web 期间, 当您导入 XCP 或更新固件时, Web 浏览器上可能会显示会话 ID 错误。执行固件更新时可能会显示 "Internal Server Error" (内部服务器错误)。 请关闭当前浏览器,并打开新的浏览器重新连接到 XSCF Web。
- 使用 XSCF Web 时, 若有随浏览器一起安装的插件 (例如, 搜索工具), 请删除该 插件或禁用弹出窗口阻止 (pop-up blocking) 功能。
- XSCF-LAN 与自动协商兼容。在连接 XSCF-LAN 和固定为全双工模式的网络设备时, 根据 IEEE 802.3 规则, XSCF-LAN 将以半双工模式进行通信。鉴于此原因,网络通 信速度可能会下降,或者可能会出现通信错误。一定要将与 XSCF-LAN 连接的网络 设备设置为自动协商模式。
- 针对 COD 板执行 DR 操作时, 请不要执行 addcodlicense(8)/deletecodlicense(8)/setcod(8) 命令。
- 目前不支持 restoredefaults(8)命令。
- 如果域正在运行 Solaris OS 的以下版本之一:
	- Solaris 10 5/08 OS
	- Solaris 10 OS 的早期版本, 修补程序 ID 为 127127-11

则必须在系统规范文件 (/etc/system) 中设置以下参数:

```
set heaplp use stlb=0
```
然后重新引导域。

有关更多信息,请参阅[表](#page-33-1) 6 中的 CR 6720261。

# <span id="page-15-0"></span>有关硬件的信息

本节介绍有关 SPARC Enterprise M8000/M9000 服务器硬件的特别说明和问题。

- 200V [电源的使用说明](#page-15-1)
- 有关 DVD [驱动器和光盘的说明](#page-15-2)
- 有关使用 USB [内存的说明](#page-16-0)
- [硬件问题和解决方法](#page-16-1)
- [硬件文档更新](#page-17-0)

## <span id="page-15-1"></span>200V 电源的使用说明

对于拥有 B 类插头的服务器,请确认服务器外是否有 30A 过流保护设备。如果没有, 请通过无熔丝断路器 (no-fuse breaker, NFB) 或保险丝的方式准备 30A 外部过流保护 装置。 B 类插头是指除具有两个并联片的接地型插头之外的插头, 如 NEMA L6-30、 L6-20、 L6-15 和 L5-15。

## <span id="page-15-2"></span>有关 DVD 驱动器和光盘的说明

在此服务器上所装配的标准 DVD 驱动器中使用 CD/DVD 光盘之前,请参见以下 Web 站点中的 "Notes on DVD Drives and Discs in SPARC Enterprise" (有关 SPARC Enterprise 中 DVD 驱动器和光盘的说明)。

URL: <http://primeserver.fujitsu.com/sparcenterprise/manual/>

# <span id="page-16-0"></span>有关使用 USB 内存的说明

执行 dumpconfig(8)、 restoreconfig(8) 或 snapshot(8) 命令时, 如果将 USB 内 存指定为数据的存储目标,应将 USB 内存作为介质事先准备好。 存储的数据中将包含系统的相关信息。使用 USB 内存时,需要从数据安全角度关注对 存储有数据的 USB 内存的管理。

我们不能保证当前市场中所有制造商的所有 USB 内存都能与 XSCF 连接并正常运行。 根据所使用的 USB 内存不同,可能会出现一些故障,例如, XSCF 固件错误或重置。 如果出现此类故障,请立即停止使用 USB 内存。

要将 USB 内存连接到 XSCF 的 USB 端口, 请将 USB 内存直接连接到 USB 端口。如果 通过 USB 集线器或 USB 扩展电缆连接,可能会导致错误。

## <span id="page-16-1"></span>硬件问题和解决方法

### <span id="page-16-2"></span>DVD 驱动器和 cfgadm

Solaris cfgadm(1M) 命令并不始终从 SPARC Enterprise M8000/M9000 服务器的域中 取消 DVD 驱动器的配置。

使用 cfgadm(1M) 命令取消配置 DVD 驱动器之前,禁用卷管理守护进程 (vold)。要 禁用 vold,请通过执行 /etc/init.d/volmgt stop 命令停止该守护进程。移除或 插入设备以后,通过执行 /etc/init.d/volmgt start 命令重新启动该守护进程。

### <span id="page-16-3"></span>Sun Crypto Accelerator 6000 卡

如果您使用的不是 Sun Crypto Accelerator (SCA) 6000 卡驱动程序的正确版本, 则对 SCA 6000 卡执行热插拔操作可能会导致 SPARC Enterprise M8000/M9000 服务器出现 紧急情况或挂起。在执行了必需的引导固件升级之后,1.1 版的 SCA6000 驱动程序及固 件将会支持热插拔操作。1.0 版本的 SCA6000 驱动程序不支持热插拔,因此不应使用该 版本。

# <span id="page-17-0"></span>硬件文档更新

本节包含在文档集发布后已知的最新硬件信息,以及 SPARC Enterprise M8000/M9000 服务器硬件文档中的更正。

[表](#page-17-1) 3 列出了已知文档更新。

#### <span id="page-17-1"></span>表 **3** 硬件文档更新

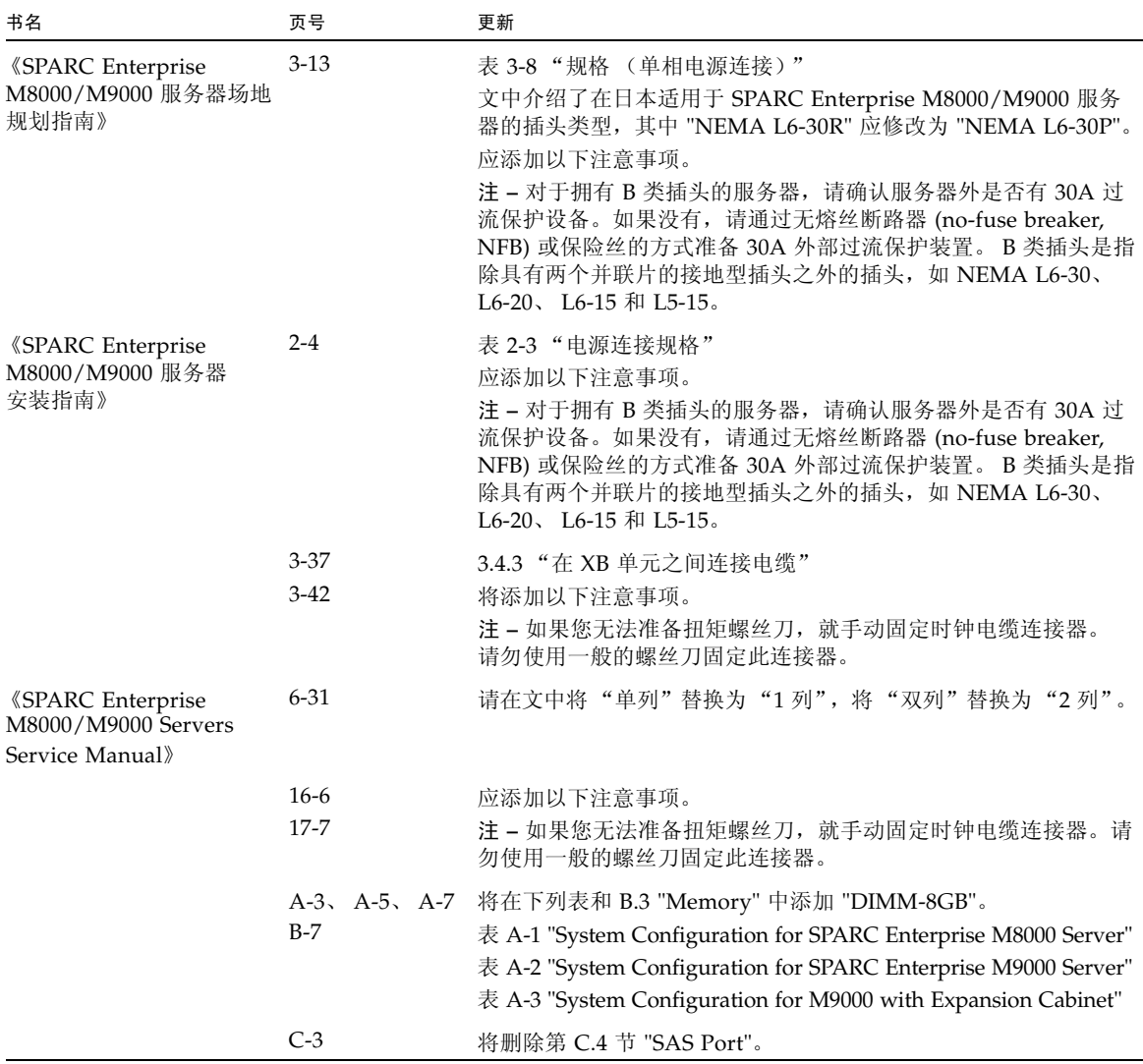

### <span id="page-18-0"></span>《SPARC Enterprise M8000/M9000 服务器场地规 划指南》的更新

以下信息会取代 《SPARC Enterprise M8000/M9000 服务器场地规划指南》中的信息。 下表对第 3-2 页上的第 3.1.1 节 "周围环境要求"的表 3-1 "规格 (周围环境要求)" 中的内容予以更正。

表 **3-1** 规格 (周围环境要求)

|             | 工作范围                                                                                                    | 非工作范围                                                                                             | 最佳范围                                                       |
|-------------|----------------------------------------------------------------------------------------------------|---------------------------------------------------------------------------------------------------|------------------------------------------------------------|
| 环境温度        | 5°C 至 35°C<br>$(41^{\circ}F \nsubseteq 95^{\circ}F)$                                                                                                    | 拆箱:<br>0°C 至 50°C<br>(32°F 至 122°F)<br>装箱:<br>-20°C 至 60°C<br>$(.4$ °F $\overline{\oplus}$ 140°F) | 21°C 至 23°C<br>$(70^{\circ}$ F $\overline{\text{4}}$ 74°F) |
| 相对湿度*       | $20\%$ RH 至 80% RH                                                                                                    | 至 93% RH                                                                                          | 45% RH 至 50% RH                                            |
| 海拔高度<br>限制† | 3,000 米 (10,000 英尺)                                                                                                    | 12,000 米 (40,000 英尺)                                                                              |                                                            |
| 温度条件        | 5 至 32 (41 至 89.6),在安装海拔高度范围<br>为海平面以上 0 至不足 1500 米<br>(4921 英尺) 时<br>5至30 (41至86), 在安装海拔高度范围<br>为海平面以上 1500 米 (4921 英尺)至不足<br>2000 米 (6562 英尺)时<br>5至28 (41至82.4), 在安装海拔高度范围<br>为海平面以上 2000 米 (6562 英尺)至不足<br>2500 米 (8202 英尺) 时<br>5至26 (41至78.8), 在安装海拔高度范围<br>为海平面以上 2500 米 (8202 英尺) 至<br>3000 米 (9843 英尺) 时 |                                                                                                   |                                                            |

\* 无论温度和湿度是多少都不产生水汽凝结。

† 所有海拔高度都在海平面以上。

### <span id="page-19-0"></span>《SPARC Enterprise M8000/M9000 服务器概述 指南》的更新

以下信息会取代 《SPARC Enterprise M8000/M9000 服务器概述指南》中的信息。

下表对第 1-10 页上的第 1.2.3 节 "环境规格"的表 1-4 "环境规格"中的内容予以更正。

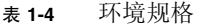

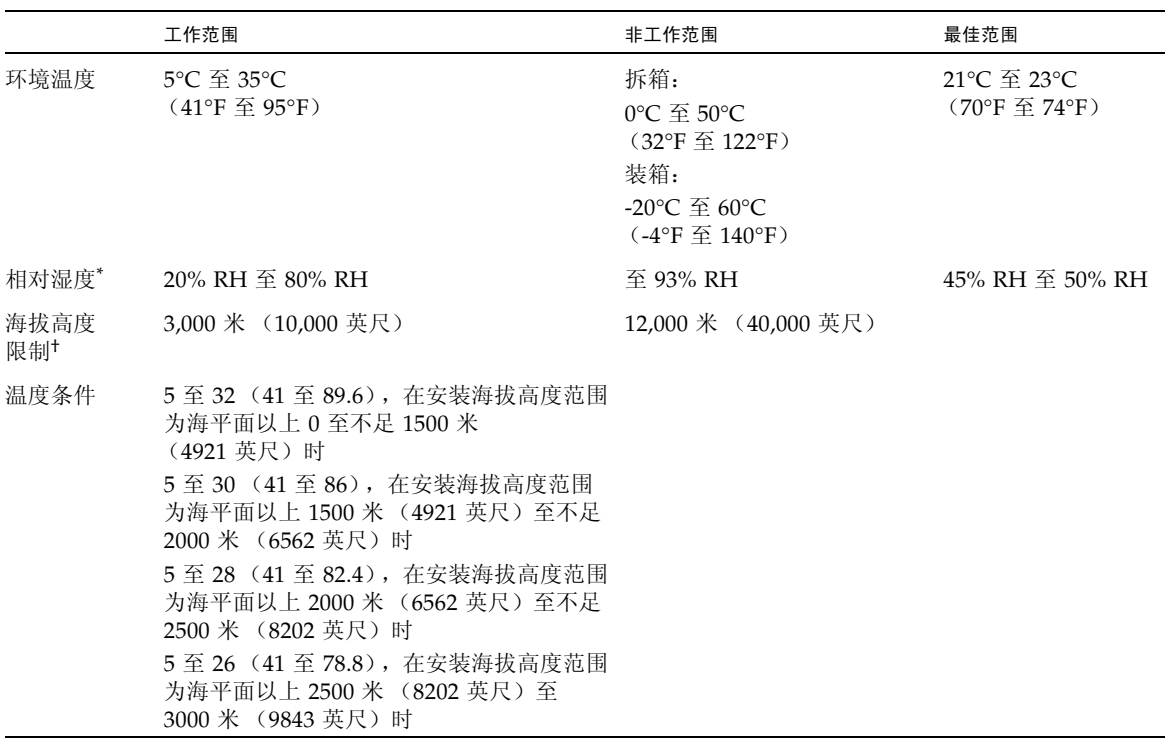

\* 无论温度和湿度是多少都不产生水汽凝结。

† 所有海拔高度都在海平面以上。

## <span id="page-20-0"></span>《SPARC Enterprise M8000/M9000 Servers Service Manual》的更新

以下信息会取代 《SPARC Enterprise M8000/M9000 Servers Service Manual》中的信息。

### 维护工具

下表对第 1-10 页上的第 1.4 节 "Required Maintenance Tools" 的表 1-1 "Maintenance Tools" 中的内容予以更正。

<span id="page-20-1"></span>表 **1-1** 维护工具

| 编号             | 名称[设置]                              | 用途                                                             |
|----------------|-------------------------------------|----------------------------------------------------------------|
| 1              | 扭矩扳手 [8.24 N·m (84 kgf·cm)]         | 用于固定电源机柜的母线。                                                   |
|                |                                     |                                                                |
| $\overline{2}$ |                                     | 适用于 10 毫米 (M6) 扭矩扳手的插槽 用于更换 SPARC Enterprise M8000 服务器中的 BP_A。 |
| 3              | 适用于 13 毫米 (M8) 扭矩扳手的插槽 用于固定电源机柜的母线。 |                                                                |
|                |                                     |                                                                |
| 4              | 扭矩扳手扩展                              |                                                                |
| 5              | 扭矩螺丝刀 [0.2 N·m (2.0 kgf·cm)]        | 用于固定机柜之间的时钟电缆 (如果装配了 SPARC Enterprise<br>M9000 服务器的扩充机柜)。      |
| 6              | 一字套筒旋头                              | 用于固定机柜之间的时钟电缆 (如果装配了 SPARC Enterprise<br>M9000 服务器的扩充机柜)。      |
| 7              | 手腕带                                 | 用于防静电                                                          |
| 8              | 传导垫                                 | 用于防静电                                                          |
| 9              | CPU 模块更换工具                          | 用于装配和移除 CPU 模块 (附件)                                            |
| 10             | SunVTS                              | 测试程序                                                           |

### <span id="page-21-0"></span>从维护终端关闭服务器的电源

此部分内容是对第 4-13 页上的第 4.4.1 节 "Powering the Server Off" 的 "From the Maintenance Terminal" 步骤中部分说明的更正。

请使用 XSCF 维护功能执行下面的电源关闭过程。

- **1.** 通知用户将要关闭服务器。
- **2.** 根据需要备份系统文件和数据。
- **3.** 登录到 **XSCF Shell** 并键入 poweroff 命令。

XSCF> **poweroff -a**

使用 poweroff 命令时,系统会执行以下操作:

■ 正常关闭 Solaris OS。 ■服务器会关闭电源并进入待机模式 (XSCF 单元和一个风扇仍然通电)。 有关该命令的详细信息,请参见服务器的 XSCF 参考手册。

#### **4.** 请切断 **AC** 部分的所有主线开关。

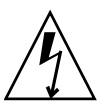

注意 **–** 如果未断开电源线,则会存在电气危险。必须断开所有电源线,以彻底关闭服 务器电源。

### <span id="page-22-0"></span>装配 PCI 卡

此部分内容对第 13-10 页上的第 13 章 "PCI Slot Device Replacement" 的第 13.2 节 "Active Replacement" 步骤 9 进行了更正。

**9.** 将更换的 **PCI** 卡装配在 **PCI** 盒中。(在导电垫上执行此操作。)

图 [13-6](#page-22-1) 显示了卡定位柱和卡定位卡舌。

图 **13-6** 卡定位柱和卡定位卡舌

<span id="page-22-1"></span>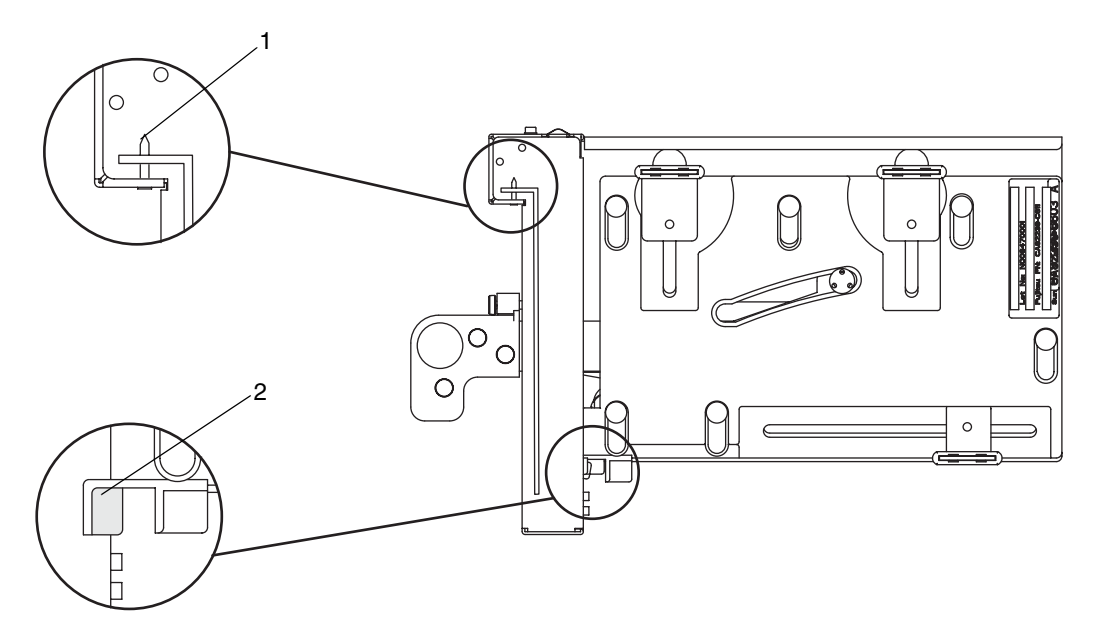

表 **13-2** 卡定位柱和卡定位卡舌

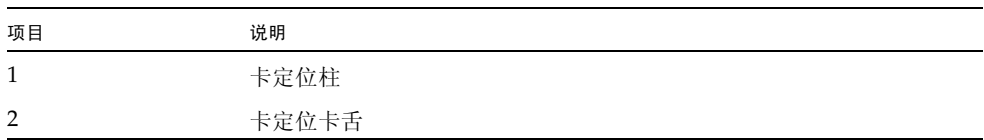

定位柱 (图 [13-6](#page-22-1) 中的第 1 项)插入 PCI 卡托架的槽口中。如果定位柱没有正确地插入 槽口,卡的装配托架可能会弯曲,卡可能会倾斜地装在 PCI 盒中。如果卡倾斜地装在 PCI 盒中, 则其无法正确与 IOU 中的插槽通电。

卡舌(图 [13-6](#page-22-1) 中的第 2 项)插入 PCI 卡底部的槽口中。该卡舌可帮助定位装配到 PCI 盒中的卡 (但有些类型的卡没有槽口)。

注 **–** 从 IOU 移除 PCI 盒后,卡舌会使卡的前端从卡连接器中抬起。

- **a.** 按箭头所指的方向移动 **PCI** 卡,将其装配到 **PCI** 盒中,方法是将 **PCI** 卡托架底 部的伸出部分插入 **PCI** 盒前面板底部的孔中,并将 **PCI** 盒管脚插入 **PCI** 卡托架 顶部的椭圆形孔中。
- **b.** 装配 **PCI** 卡。

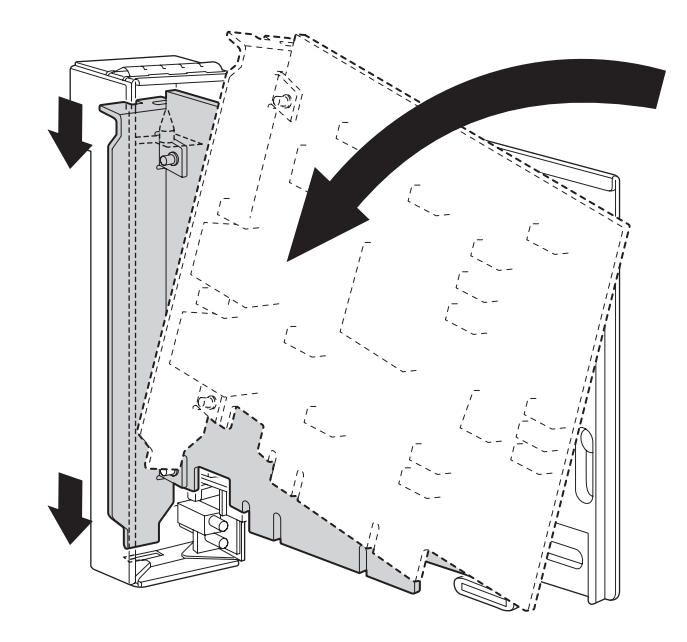

**c.** 推动 **PCI** 卡,直到 **PCI** 卡底板上的槽口部分接触到 **PCI** 盒中的卡定位卡舌。

注 **–** 先将 PCI 卡与卡定位卡舌对齐,再将 PCI 卡固定到位,将弹出杆从框架中拉出大 约 2 厘米即可执行此操作。

**d.** 将 **PCI** 卡与 **PCI** 盒底部闩锁的中心部分对齐。然后,在朝 **PCI** 盒上部各闩锁的 中心部分推动 **PCI** 卡的同时,按照图 **13-8** 所示的顺序拧紧固定螺丝,将卡固定 到位。

注 **–** 要确保正确装配 PCI 卡,需要确认 PCI 卡底座已正确地位于闩锁的中心部分并 可靠地固定到位。

#### <span id="page-24-0"></span><sup>图</sup> **13-8** 按顺序将 PCI 卡固定到位

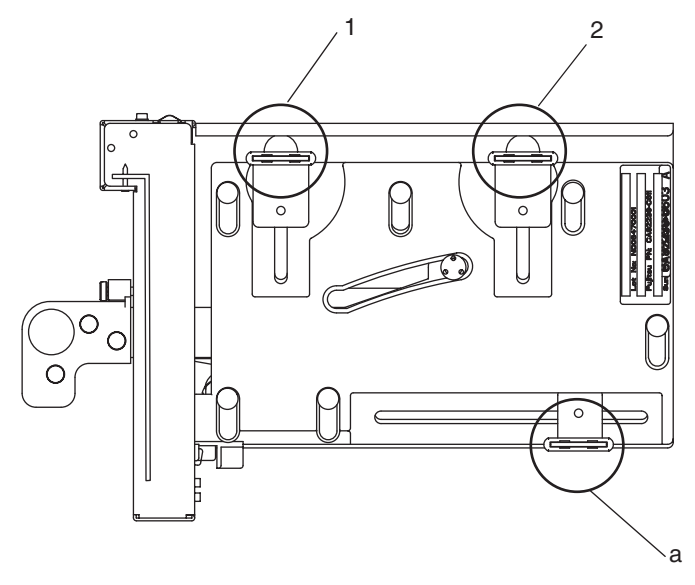

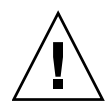

注意 **–** 如果卡不够长,可根据需要移动 PCI 盒底部的螺丝。在这种情况下,请将闩锁 置于尽可能接近卡的远端的位置 (参考图 [13-9](#page-25-0))。要改变 PCI 卡底部螺丝的位置,首 先将卡固定到底部闩锁 (如图 [13-8](#page-24-0) 中 a 部分所示)。然后, 按照图 13-8 所示的顺序拧 紧固定螺丝,将卡固定到位。

### 图 **13-9** PCI 盒底部的闩锁位置

<span id="page-25-0"></span>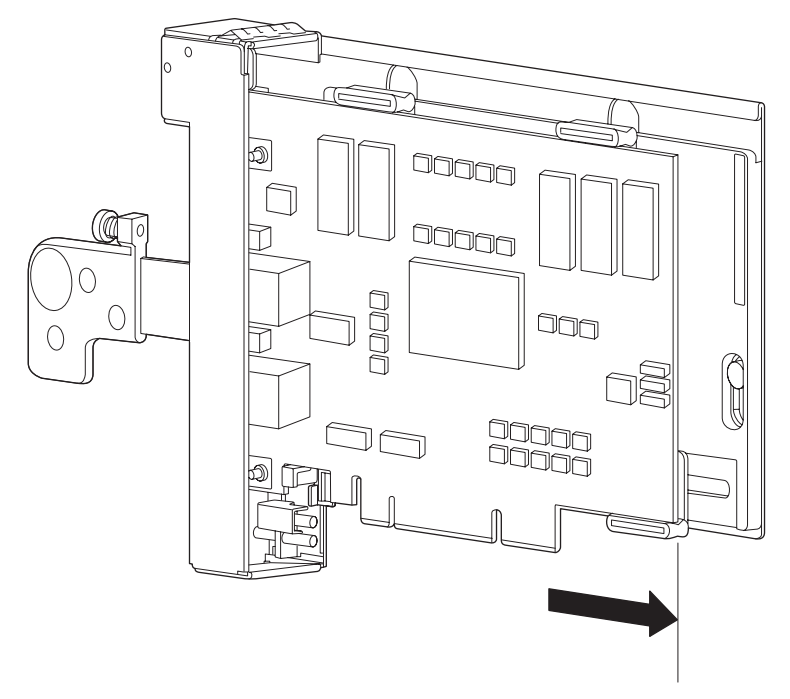

# <span id="page-26-0"></span>有关软件的信息

本节介绍有关 SPARC Enterprise M8000/M9000 服务器软件的特别说明和问题。

- XCP [问题和解决方法](#page-26-1)
- Solaris OS [问题和解决方法](#page-29-0)
- [软件文档更新](#page-44-0)
- [确定系统中是否存在内存降级现象](#page-46-0)
- [确定系统板中的不同内存大小](#page-46-1)
- [确定目标板中的常驻内存](#page-48-0)
- [CPU](#page-49-0) 升级

## XCP 问题和解决方法

[表](#page-26-2) 4 列出了已知的 XCP 问题和可能的解决方法。

<span id="page-26-2"></span><span id="page-26-1"></span><sup>表</sup> **4** XCP 问题和解决方法

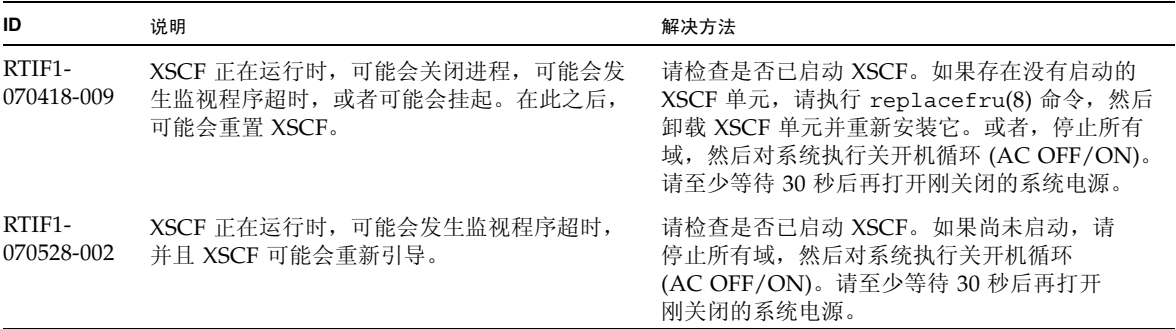

### <sup>表</sup> **4** XCP 问题和解决方法 (续)

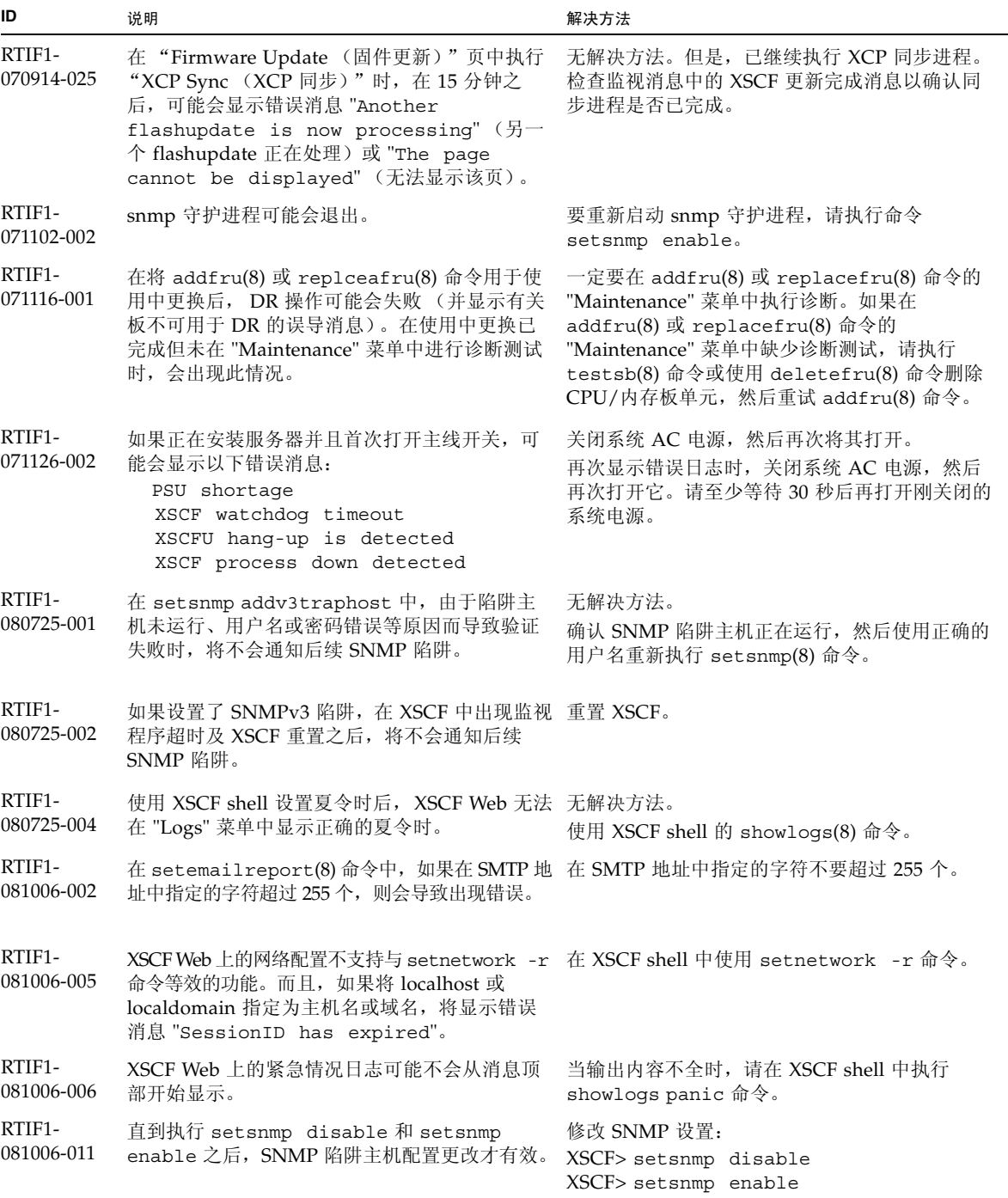

<sup>表</sup> **4** XCP 问题和解决方法 (续)

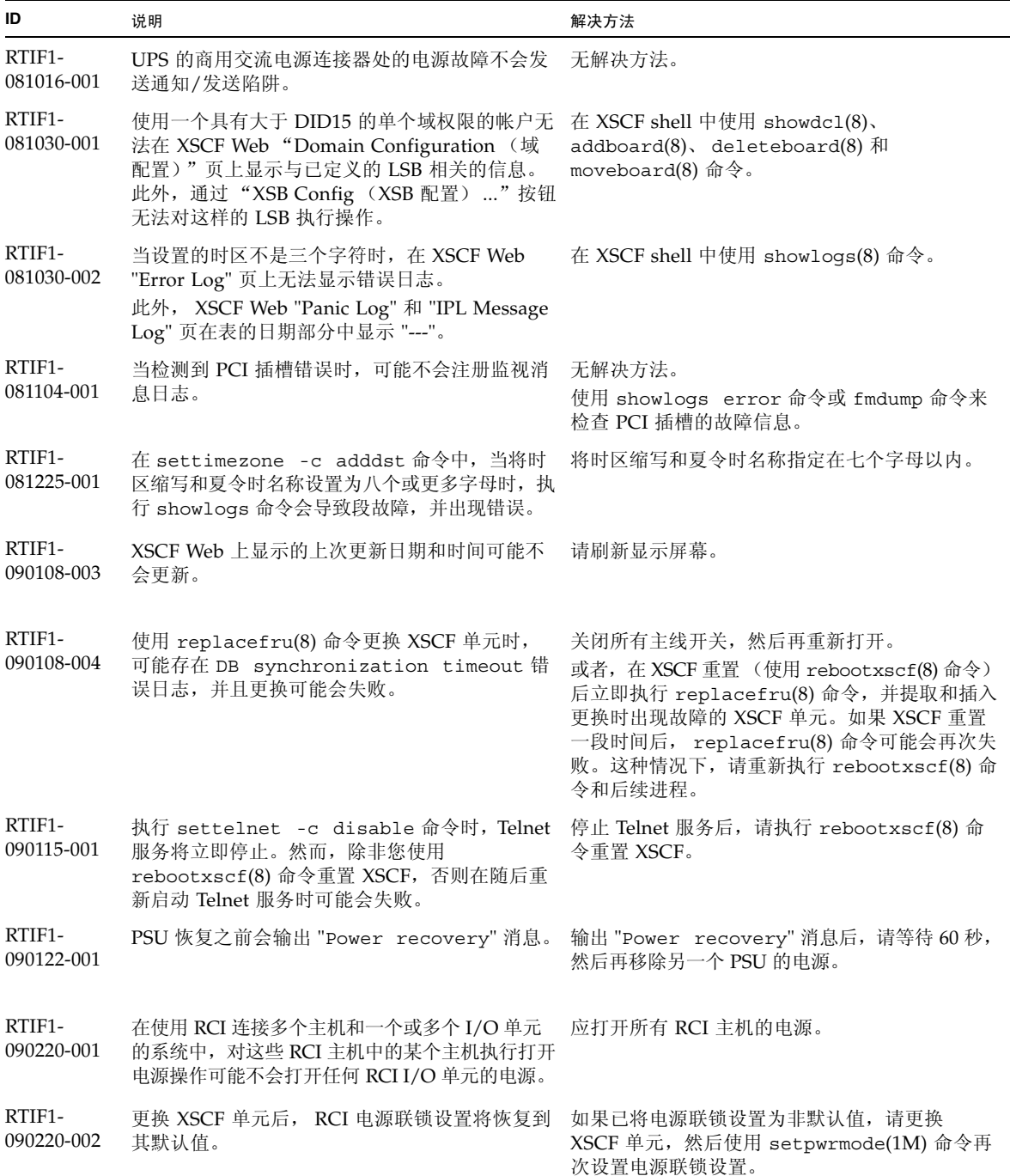

## <span id="page-29-0"></span>Solaris OS 问题和解决方法

本节包含有关 Solaris OS 问题的信息[。表](#page-29-2) 5[、表](#page-33-1) 6[、表](#page-36-1) 7 [和表](#page-39-1) 8 列出了您可能会遇到的 问题 (具体取决于您所使用的 Solaris OS 发行版)。

### 所有支持的发行版中的 Solaris 问题和解决方法

[表](#page-29-2) 5 列出了您可能会在任何支持的 Solaris OS 发行版中遇到的 Solaris OS 问题。

<span id="page-29-2"></span><span id="page-29-1"></span><sup>表</sup> **5** 所有支持的发行版中的 Solaris OS 问题和解决方法

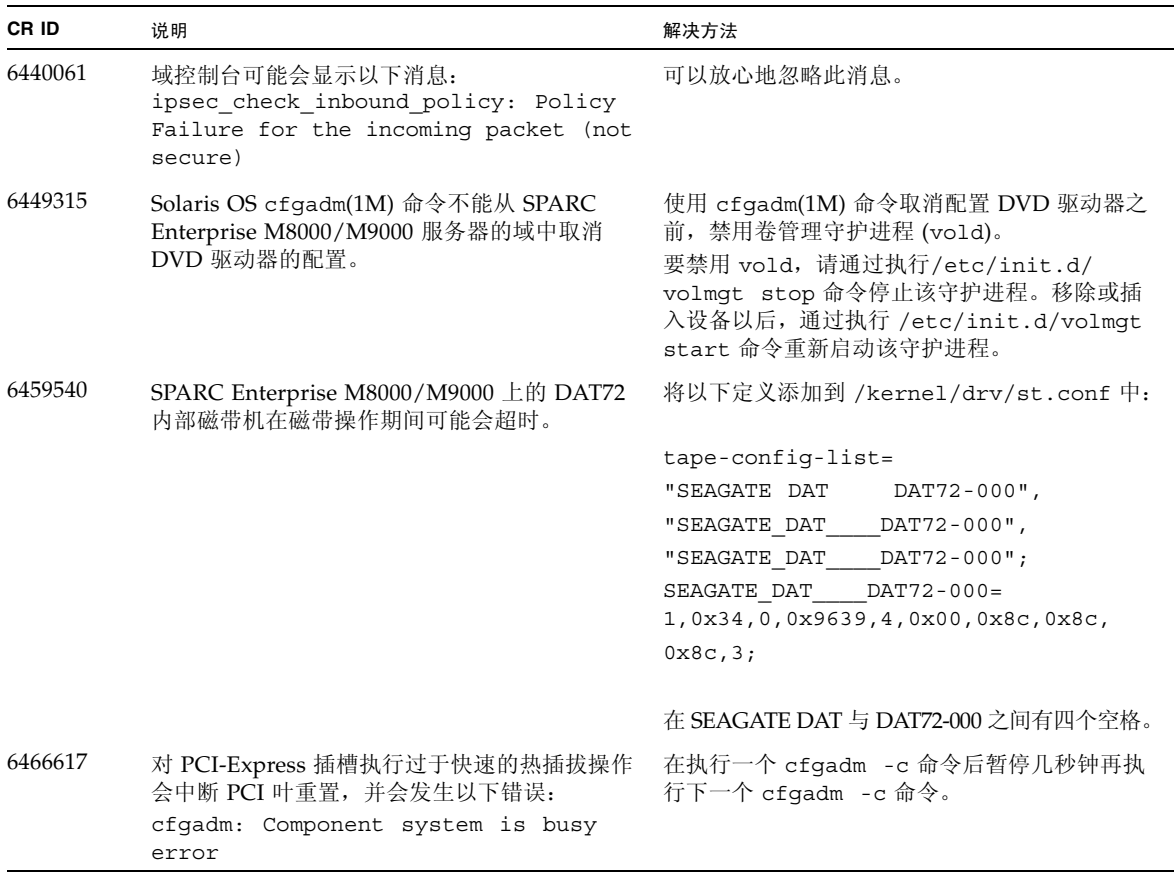

| CR ID   | 说明                                                                                        | 解决方法                                                                                                    |
|---------|-------------------------------------------------------------------------------------------|----------------------------------------------------------------------------------------------------|
| 6481002 | 使用特定 PCI-Express 卡通过网络安装 Solaris<br>OS 可能会导致出现紧急情况。                                       | 如果正在使用 Sun PCI-E 双千兆位以太网适配器<br>MMF 卡或 Sun PCI-E 双千兆位以太网适配器<br>UTP 卡, 请不要使用这两种卡安装 Solaris, 而是<br>使用其他网络设备, 例如板载千兆位以太网或其<br>他网络设备。                                                                                                    |
| 6515648 | dr@0:SB1::memory 失败时会显示 "Replumb<br>Failed" 错误。                                           | DR 操作完成后, 可以手动对其进行检测。<br>手动重新检测接口的示例步骤如下:<br># ifconfig interface plumb xxx.xxx.xxx.xxx<br>netmask + broadcast + up<br># ifconfig interface group group-name<br># ifconfig interface addif xxx.xxx.xxx.xxx<br>-failover deprecated up |
|         |                                                                                           | 此解决方法假定已为 IPMP 组正确配置了 /etc/<br>hostname.interface 文件, 不需要进行任何修改。<br>以上示例中所用的 IP 地址应与先前所用的 IP 地<br>址和与 /etc/hostname. <interface> 文件匹配的<br/>IP 地址相匹配。</interface>                                                                      |
| 6516135 | cfgadm(1M) 可能无法正确显示 Ap_Id 格式和<br>设备。                                                      | 请使用以下操作显示所有的 PCI 插槽:<br>1) devfsadm (在 Solaris 提示符下)<br>2) cfgadm                                                                                                    |
| 6519290 | 在交换设备上执行大量 I/O 可能会导致系统因<br>I/O 系统负载过大而显示为挂起。可通过多种方<br>法产生所需 I/O 量, 例如内存不足、过量使用<br>/tmp 等。 | 将以下项设置到 /etc/system 中, 然后重新引<br>导域:<br>set maxfastscan=0x2000                                                                                                    |
| 6522017 | DR 和 ZFS 可能无法在同一个域中使用。                                                                    | 通过在 /etc/system 文件中设置 zfs_arc_max<br>参数减少 ZFS 可以分配的内核内存量。以下示例<br>将最大大小设置为 512 MB。                                                                                                    |
|         |                                                                                           | $set zfs_{arc,max} = 0x20000000$                                                                                                    |
| 6529714 | 尝试将四个以上的 X4447A-Z 或 X1027A-Z1 卡配 无解决方法。<br>置到一个 I/O 船中时, 会出现警告消息。                         |                                                                                                    |
| 6530753 | 在正常引导操作期间不显示外部 I/O 扩展单元<br>PCI 插槽中的某些 PCI 插槽。                                             | 请使用以下操作之一显示所有的 PCI 插槽。<br>• boot -r (在 open boot 提示符下)<br>• devfsadm -C (在 Solaris 提示符下)<br>• cfgadm (在 Solaris 提示符下执行两次)                                                                                                    |
| 6531036 | 执行 boot net 安装之后, 将重复出现 network<br>initialization failed错误消息。                             | 无解决方法。可以放心地忽略此消息。                                                                                                    |
| 6531668 | 在暂停阶段通过 SP DR 执行并行热插拔操作时系<br>统将挂起。                                                        | 无解决方法。                                                                                                    |

<sup>表</sup> **5** 所有支持的发行版中的 Solaris OS 问题和解决方法 (续)

### <sup>表</sup> **5** 所有支持的发行版中的 Solaris OS 问题和解决方法 (续)

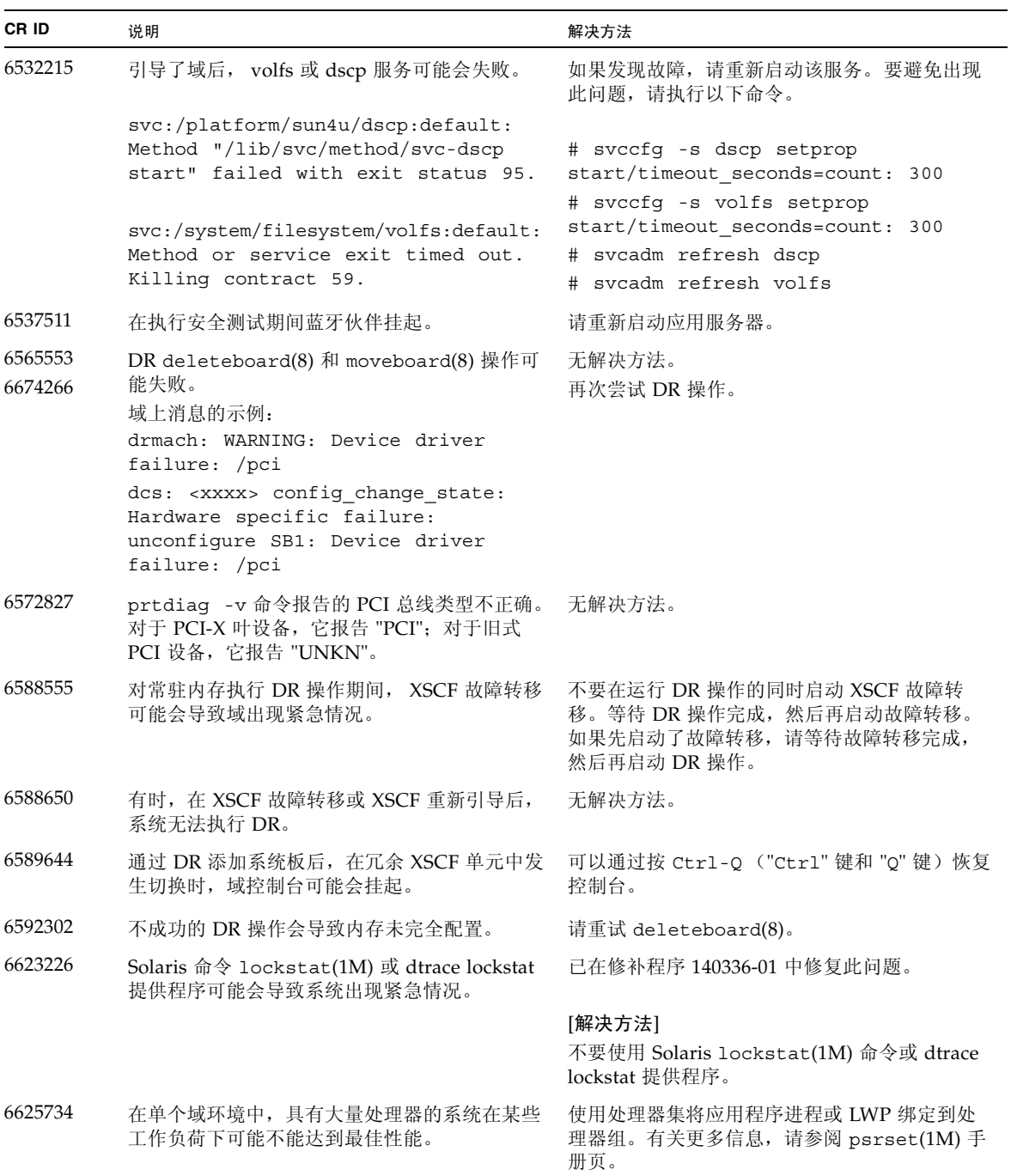

<sup>表</sup> **5** 所有支持的发行版中的 Solaris OS 问题和解决方法 (续)

| CR ID   | 说明                                                                                                    | 解决方法                                                                                                    |
|---------|----------------------------------------------------------------------------------------------------|----------------------------------------------------------------------------------------------------|
| 6660168 | 如果域中出现 ubc.piowbeue-cpu 错误, 则<br>Solaris 故障管理 cpumem-diagnosis 模块可能会<br>失败, 从而导致 FMA 服务中断。<br>如果发生这种情况, 您将会在控制台日志中看到<br>以下输出:<br>SUNW-MSG-ID: FMD-8000-2K, TYPE:<br>Defect, VER: 1, SEVERITY: Minor<br>EVENT-TIME: Fri Apr 4 21:41:57 PDT<br>2008<br>PLATFORM: SUNW, SPARC-Enterprise,<br>CSN: 2020642002, HOSTNAME:<br><hostname><br/>SOURCE: fmd-self-diagnosis, REV: 1.0<br/>EVENT-ID: 6b2e15d7-aa65-6bcc-bcb1-<br/>cb03a7dd77e3<br/>DESC: A Solaris Fault Manager<br/>component has experienced an error<br/>that required the module to be<br/>disabled. Refer to<br/><math>http://sun.com/msg/FMD-8000-2K for</math><br/>more information.<br/>AUTO-RESPONSE: The module has been<br/>disabled. Events destined for the<br/>module will be saved for manual<br/>diagnosis.<br/>IMPACT: Automated diagnosis and<br/>response for subsequent events<br/>associated with this module will not<br/>occur.<br/>REC-ACTION: Use fmdump -v -u <event-<br>ID&gt; to locate the module. Use fmadm<br/>reset <module> to reset the module.</module></event-<br></hostname> | 如果 FMA 服务失败,请在域中执行以下命令以<br>进行恢复:<br># svcadm clear fmd<br>然后, 重新启动 cpumem-diagnosis:<br># fmadm restart cpumem-diagnosis |
| 6668237 | 更换 DIMM 后, 并不会清除域中对应的 DIMM<br>故障。                                                                                                    | 请使用以下命令:<br># fmadm repair fmriluuid                                                                                     |
|         |                                                                                                    | # fmadm rotate                                                                                                    |
| 6680733 | Sun 四端口千兆位以太网适配器 UTP (QGC) 和<br>Sun 双 10 千兆位以太网光纤 XFP 窄板型适配器<br>(XGF) NIC 在高负荷条件下可能会出现紧急情况。                                                                                                    | 已在修补程序 139570-01 中修复此问题。                                                                                                 |

<sup>表</sup> **5** 所有支持的发行版中的 Solaris OS 问题和解决方法 (续)

| CR ID   | 说明                                                                                                    | 解决方法                                                                                                    |
|---------|----------------------------------------------------------------------------------------------------|----------------------------------------------------------------------------------------------------|
| 6689757 | 具有单个 XFP 光收发器或者其 XFP 光收发器未<br>正确安装的 Sun 双 10 千兆位以太网光纤 XFP 窄                                                                                                    | 已在修补程序 139570-01 中修复此问题。                                                                                                    |
|         | 板型适配器 (XGF) 可能会导致控制台上显示以下<br>错误:<br>The XFP optical transceiver is<br>broken or missing.                                                                                                    | [解决方法]<br>检查并确保两个 XFP 光收发器都稳固地安装在外<br>壳中。不要将 INTEL 光收发器和 Sun XFP 光收<br>发器混装在同一适配器中。<br>如果一个端口不包含 XFP 光收发器或者它包含一<br>个收发器但未使用该收发器,请勿使用 ifconfig<br>命令检测该端口。 |
| 6707628 | Mx000 系统上的调度程序决策有时是不均衡的。<br>有时两个线程位于一个核心上 (导致这两个线程<br>以大约一半的速度运行), 而另一个核心处于空<br>闲状态。对于许多 OpenMP 和类似的并行应用程<br>序, 应用程序性能受最慢线程的速度限制。<br>不均衡的调度并不常见, 可能在 50 次决策中有<br>1次或在100次决策中有1次。但是,如果有<br>128 个线程正在运行, 则应用程序可能至少具有<br>一个不均衡的调度事件。 | 使用处理器集以防止向核心分配不均衡的线程。                                                                                                    |
| 6745410 | 引导程序会忽略 Kadb 选项,从而导致系统无法<br>引导。                                                                                                    | 使用 kmdb 代替 kadb。                                                                                                    |

## 已在 Solaris 10 10/08 中修复的 Solaris OS 问题

[表](#page-33-1) 6 列出了已在 Solaris 10 10/08 OS 中修复的问题。您可能会在早于 Solaris 10 10/08 的受支持发行版中遇到这些问题。

<span id="page-33-1"></span><span id="page-33-0"></span>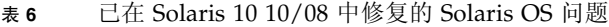

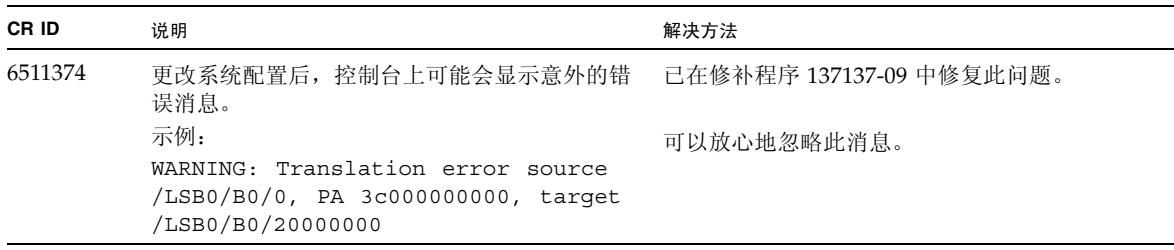

<sup>表</sup> **6** 已在 Solaris 10 10/08 中修复的 Solaris OS 问题 (续)

| CR ID   | 说明                                                                                                    | 解决方法                                                                                                    |
|---------|----------------------------------------------------------------------------------------------------|----------------------------------------------------------------------------------------------------|
| 6533686 | 当 XSCF 的系统资源较低时, 重新定位常驻内存<br>的 DR 操作 (如 deleteboard(8) 或<br>moveboard(8))可能会失败,并显示以下一个或                                           | 已在修补程序 138397-01 中修复此问题。<br>[解决方法]                                                                                             |
|         | 多个错误:                                                                                                    | 请稍后重试 DR 操作。                                                                                                    |
|         | SCF busy<br>DR parellel copy timeout                                                                                              |                                                                                                    |
|         | 此问题仅适用于托管多个域的四 XSB 配置系统板。                                                                                                    |                                                                                                    |
| 6535018 | 在包含 SPARC64 VII 处理器的 Solaris 域中, 当<br>您将线程计数增加到一个大于 256 的值时, 频繁                                                                   | 已在修补程序 137111-01 中修复此问题。                                                                                                    |
|         | 使用 Solaris 内核的工作负荷可能不会按预期方式                                                                                                    | [解决方法]                                                                                                    |
|         | 扩展。                                                                                                    | 对于包含 SPARC64 VII 处理器的 Solaris 域, 请<br>将域限制为最多包含 256 个线程。                                                                       |
| 6614737 | 如果存在以下任一情况,则 DR<br>deleteboard(8) 和 moveboard(8) 操作可能会<br>挂起:                                                                     | 对于 Solaris 10 5/08 或早期版本,已在修补程序<br>137111-01 中修复此问题。                                                                           |
|         | • DIMM 已降级。                                                                                                    | [解决方法]                                                                                                    |
|         | • 域中包含具有不同内存大小的系统板。                                                                                                    | 如果存在所列出的任一情况,请避免执行 DR<br>操作。                                                                                                   |
|         |                                                                                                    | 要确定系统中是否具有降级的内存,请使用<br>XSCF 命令 showstatus(8)。有关样例输出, 请<br>参见第39页中的"确定系统中是否存在内存降<br>级现象"。                                       |
|         |                                                                                                    | 要确定域中是否包含具有不同内存大小的系统<br>板, 请使用 XSCF 命令 showdevices(8) 或域命<br>令 prtdiag(8) 来显示内存大小列表。有关输出<br>样例,请参见第39页中的"确定系统板中的不<br>同内存大小"。   |
|         |                                                                                                    | 如果 DR 命令挂起, 请重新引导域进行恢复。                                                                                                    |
| 6619224 | 对于包含 SPARC 64 VII 处理器的 Solaris 域, 在<br>某些异常情况下, 具有 256 个线程 (128 个核心)<br>或更多个线程的单个域可能会挂起较长的一段时<br>间。恢复后, uptime 命令将显示极高的平均负<br>荷值。 | 已在修补程序 137111-03 中修复此问题。                                                                                                    |
|         |                                                                                                    | [解决方法]                                                                                                    |
|         |                                                                                                    | 对于包含 SPARC 64 VII 处理器的 Solaris 域, 在<br>单个 Solaris 域中, 域的容量不要超过 256 个虚拟<br>CPU。这就是说在单个域配置中最多使用 32 个<br>CPU 芯片 (M8000 服务器的最大配置)。 |

| CR ID   | 说明                                                                 | 解决方法                                    |
|---------|--------------------------------------------------------------------|-----------------------------------------|
| 6632549 | 执行 DR 操作后, 域中的 fmd 服务可能无法进入 已在修补程序 138050-01 中修复此问题。<br>维护模式。      |                                         |
|         |                                                                    | [解决方法]                                  |
|         |                                                                    | 如果 fmd 服务失败, 请在域中执行以下命令以进<br>行恢复:       |
|         |                                                                    | # svcadm clear fmd                      |
| 6660197 | 如果存在以下任一情况, DR 可能会导致域挂起。<br>• 域中包含 256 个或更多个 CPU。                  | 已在修补程序 138397-01 中修复此问题。                |
|         | • 出现内存错误并且 DIMM 已降级。                                               | [解决方法]                                  |
|         |                                                                    | 1. 在系统规范文件 (/etc/system) 中设置以下<br>参数:   |
|         |                                                                    | set drmach:drmach_disable_mcopy = 1     |
|         |                                                                    | 2. 重新引导域。                               |
| 6679370 | 在系统引导期间、通过热插拔添加外部 I/O 扩展                                           | 已在修补程序 137137-09 中修复此问题。                |
|         | 单元期间或通过 DR 执行 FMEMA 操作期间, 控<br>制台上可能会输出以下消息。                       | 注-采用此修补程序之前, 请从 /etc/system<br>中删除以下设置: |
|         |                                                                    | set pcie expected ce mask = 0x2001      |
|         | SUNW-MSG-ID: SUN4-8000-75, TYPE:                                   |                                         |
|         | Fault, VER: 1, SEVERITY: Critical                                  | [解决方法]                                  |
|         | $\sim$ $\sim$ $\sim$<br>DESC:                                      | 将以下项添加到 /etc/system 中, 然后重新引            |
|         | A problem was detected in the PCI-                                 | 导域。                                     |
|         | Express subsystem.                                                 |                                         |
|         | Refer to http://sun.com/msg/SUN4-<br>8000-75 for more information. | set pcie expected ce mask = 0x2001      |
|         | .                                                                  |                                         |
| 6720261 | 如果域正在运行 Solaris OS 的以下版本之一, 系<br>统可能会在正常操作期间出现紧急情况/陷阱:             | 已在修补程序 137137-09 中修复此问题。                |
|         | • Solaris 10 5/08 OS                                               | [解决方法]                                  |
|         | • Solaris 10 OS 的早期版本, 修补程序 ID 为<br>127127-11                      | 在系统规范文件 (/etc/system) 中设置以下<br>参数:      |
|         |                                                                    | set heaplp_use_stlb=0                   |
|         |                                                                    | 然后重新引导域。                                |

<sup>表</sup> **6** 已在 Solaris 10 10/08 中修复的 Solaris OS 问题 (续)

## 已在 Solaris 10 5/08 中修复的 Solaris OS 问题

[表](#page-36-1) 7 列出了已在 Solaris 10 5/08 OS 中修复的问题。您可能会在早于 Solaris 10 5/08 的 受支持发行版中遇到这些问题。

<span id="page-36-1"></span><span id="page-36-0"></span><sup>表</sup> **7** 已在 Solaris 10 5/08 中修复的 Solaris OS 问题

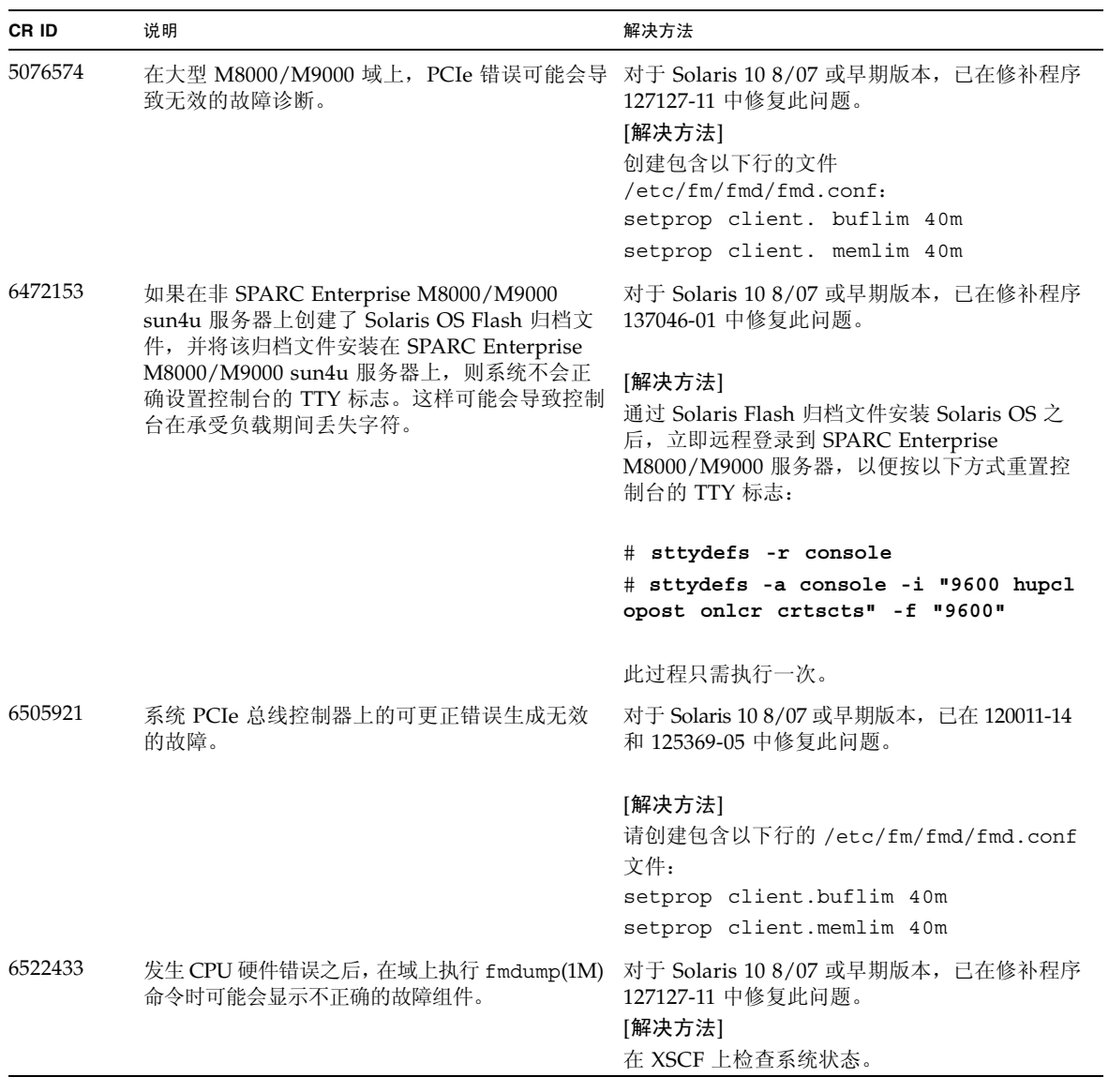

<sup>表</sup> **7** 已在 Solaris 10 5/08 中修复的 Solaris OS 问题 (续)

| CR ID   | 说明                                                                                                    | 解决方法                                                                                                    |
|---------|----------------------------------------------------------------------------------------------------|----------------------------------------------------------------------------------------------------|
| 6527811 | 如果外部 I/O 扩展单元是使用 PCI 热插拔进行配置<br>的,则 XSCF 中的 showhardconf(8) 命令无法显<br>示安装在外部 I/O 扩展单元中的 PCI 卡的信息。                                                    | - 对于 Solaris 10 8/07 或早期版本,已在修补程序<br>128346-01 中修复此问题。                                                                                                    |
|         |                                                                                                    | 无解决方法。                                                                                                    |
| 6536564 | 当 I/O 设备发生故障时,由于 Solaris 故障管理<br>体系结构诊断错误, 在 XSCF 上执行<br>showlogs(8) 和 showstatus(8) 命令时可能会                                                         | 对于 Solaris 10 8/07 或早期版本,已在修补程序<br>125369-05 中修复此问题。                                                                                                    |
|         | 报告错误的 I/O 组件。                                                                                                    | [解决方法]<br>要避免出现此问题,请在域上执行以下命令。                                                                                                    |
|         |                                                                                                    | # cd /usr/platform/SUNW, SPARC-<br>Enterprise/lib/fm/topo/plugins<br># mv ioboard.so ioboard.so.oriq<br># svcadm restart fmd                                                                       |
|         |                                                                                                    | 如果域上显示以下消息,请与服务工程师联系。                                                                                                    |
|         |                                                                                                    | 示例:<br>SUNW-MSG-ID: SUNOS-8000-1L, TYPE:<br>Defect, VER: 1, SEVERITY: Minor<br>EVENT-TIME: Sun May 6 18:22:24 PDT<br>2007<br>PLATFORM: SUNW, SPARC-Enterprise,<br>CSN: BE80601007, HOSTNAME: sparc |
| 6545143 | 在对用户堆栈地址的 TLB 未命中进行陷阱处理期<br>间,系统出现紧急情况的可能性很小。如果用户<br>堆栈与执行清除窗口陷阱 (ta 3) 的用户进程同时<br>被取消映射, 则可能会出现此问题。故障消息包<br>含以下字符串:<br>bad kernel MMU trap at TL 2 | 对于 Solaris 10 8/07 或早期版本, 已在修补程序<br>127111-08 中修复此问题。                                                                                                    |
|         |                                                                                                    | 无解决方法。                                                                                                    |
| 6545685 | 如果 OS 控制台上显示以下消息,后续重新引导<br>期间会出现内存降级或 XSB 取消配置。                                                                                                    | 对于 Solaris 10 8/07 或早期版本,已在修补程序<br>127111-08 中修复此问题。                                                                                                    |
|         | 示例:<br>mc-opl: WARNING: mc-opl rewrite<br>timeout on /LSB0/B0                                                                                       | [解决方法]<br>将以下项添加到 /etc/system 中, 然后重新引<br>导域:                                                                                                    |
|         |                                                                                                    | set mc-opl: mc max rewrite loop =<br>20000                                                                                                    |

<sup>表</sup> **7** 已在 Solaris 10 5/08 中修复的 Solaris OS 问题 (续)

| CR ID   | 说明                                                                                                    | 解决方法                                                                                                   |
|---------|----------------------------------------------------------------------------------------------------|----------------------------------------------------------------------------------------------------|
| 6546188 | 当对以下卡运行热插拔 (cfgadm(1M)) 和 DR 操<br>作 (addboard(8) 和 deleteboard(8)) 时, 系<br>统会出现紧急情况:<br>• X4447A-Z, PCI-e 四端口千兆位以太网适配器<br>UTP                    | 对于 Solaris 10 8/07, 已在修补程序 127741-01<br>中修复此问题。                                                        |
|         | • X1027A-Z1, PCI-e 双 10 千兆位以太网光纤<br>XFP 窄板型适配器                                                                                                   | 无解决方法。                                                                                                 |
| 6551356 | 当运行热插拨 (cfgadm(1M)) 来配置先前未配置<br>的卡时,系统会出现紧急情况。在系统出现紧急<br>情况之前不久, 控制台上会显示消息<br>"WARNING: PCI Expansion ROM is not                                 | 对于 Solaris 10 8/07,已在修补程序 127741-01<br>中修复此问题。                                                         |
|         | accessible"。此缺陷会影响以下各卡:<br>• X4447A-Z, PCI-e 四端口千兆位以太网适配器<br><b>UTP</b><br>• X1027A-Z1, PCI-e 双 10 千兆位以太网光纤<br>XFP 窄板型适配器                        | [解决方法]<br>执行 cfgadm -c disconnect 以彻底地移除卡。<br>在至少等待 10 秒钟之后, 可以使用 cfgadm - c<br>configure 命令将卡重新配置到域中。 |
| 6559504 | 对于以下各卡, 控制台上会出现 nxge: NOTICE:<br>nxge_ipp_eccue_valid_check: rd_ptr = nnn<br>wr_ptr = nnn 格式的消息:<br>• X4447A-Z, PCI-e 四端口千兆位以太网适配器<br><b>UTP</b> | 对于 Solaris 10 8/07, 已在修补程序 127741-01<br>中修复此问题。                                                        |
|         | • X1027A-Z1, PCI-e 双 10 千兆位以太网光纤<br>XFP 窄板型适配器                                                                                                   | [解决方法]<br>可以放心地忽略这些消息。                                                                                 |
| 6564934 | 当使用以下网卡时,如果对包括常驻内存的板执行<br>DR deleteboard(8) 操作, 将导致连接断开:<br>• X4447A-Z, PCI-e 四端口千兆位以太网适配器<br><b>UTP</b>                                         | 对于 Solaris 10 8/07, 已在修补程序 127741-01<br>中修复此问题。                                                        |
|         | • X1027A-Z1, PCI-e 双 10 千兆位以太网光纤<br>XFP 窄板型适配器                                                                                                   | [解决方法]<br>完成 DR 操作之后, 重新配置受影响的网络接口。<br>有关基本的网络配置过程, 请参阅 ifconfig 手<br>册页以了解更多信息。                       |
| 6568417 | 成功执行 CPU DR deleteboard(8) 操作后,<br>如果正在使用以下网络接口, 则系统会出现紧急<br>情况:                                                                                 | 对于 Solaris 10 8/07 或早期版本, 已在修补程序<br>127111-02 中修复此问题。                                                  |
|         | • X4447A-Z, PCI-e 四端口千兆位以太网适配器<br><b>UTP</b><br>• X1027A-Z1, PCI-e 双 10 千兆位以太网光纤<br>XFP 窄板型适配器                                                   | [解决方法]<br>将以下行添加到 /etc/system 中并重新引导<br>系统:<br>set ip:ip soft rings cnt=0                              |

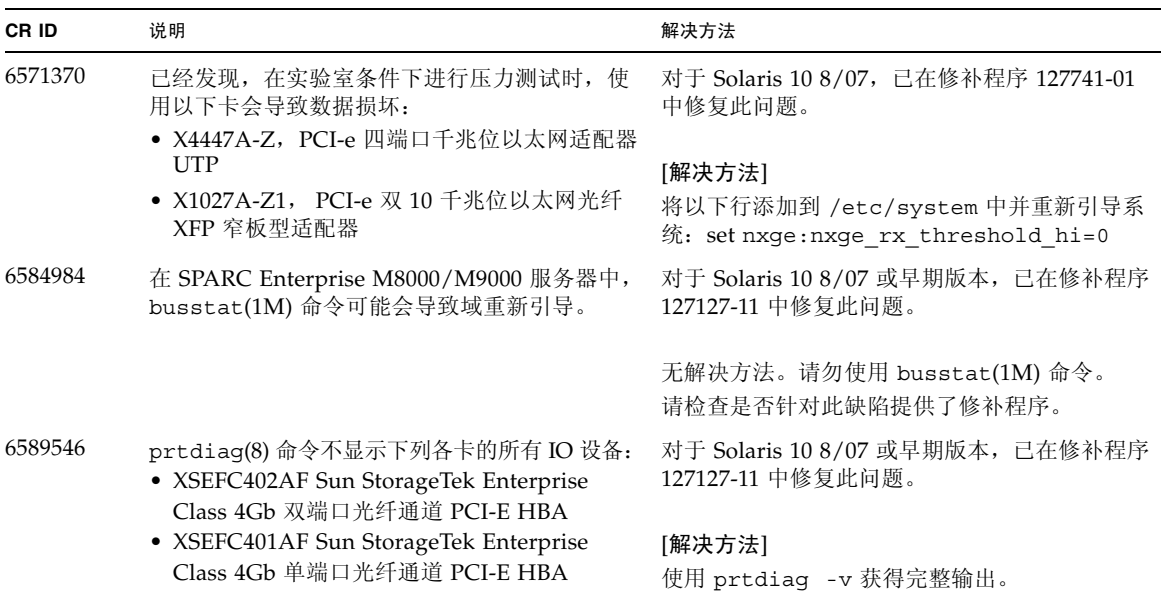

#### <sup>表</sup> **7** 已在 Solaris 10 5/08 中修复的 Solaris OS 问题 (续)

## 已在 Solaris 10 8/07 中修复的 Solaris OS 问题

[表](#page-39-1) 8 列出了已在 Solaris 10 8/07 OS 中修复的问题。您可能会在早于 Solaris 10 8/07 的 受支持发行版中遇到这些问题。

<span id="page-39-0"></span>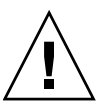

注意 **–** CR ID #6534471:内核内存中的大页面处理不当可能会导致随时出现紧急情况。 请实施 CR ID #6534471 的解决方法,或者检查是否提供了修补程序,并立即安装该修 补程序。已在 Solaris 10 8/07 中修复此问题 (修补程序 125100-06)。

#### <span id="page-39-1"></span><sup>表</sup> **8** 已在 Solaris 10 8/07 中修复的 Solaris OS 问题

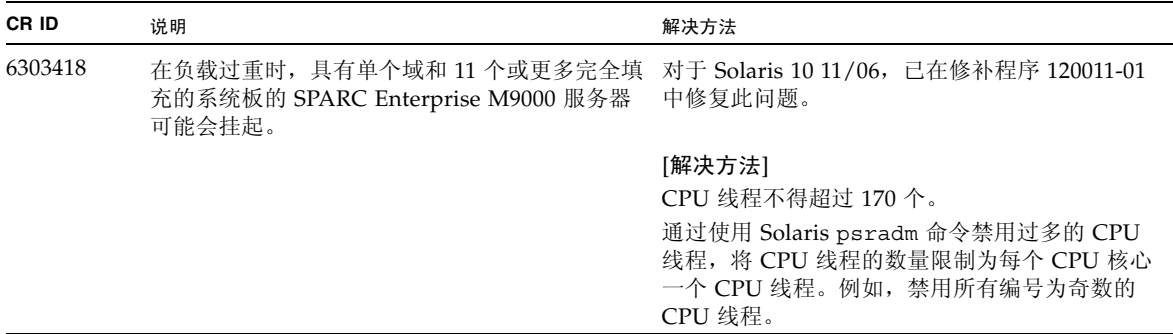

| CR ID   | 说明                                                                                                    | 解决方法                                                                                                    |
|---------|----------------------------------------------------------------------------------------------------|----------------------------------------------------------------------------------------------------|
| 6416224 | 使用连接数超过 5,000 的单个 NIC 卡时, 系统性<br>能可能会下降。                                                                                                    | 对于 Solaris 10 11/06, 已在修补程序 120011-08<br>中修复此问题。                                                                                                    |
|         |                                                                                                    | [解决方法]<br>请使用多个 NIC 卡分散网络连接。                                                                                                    |
| 6441349 | 如果系统中存在 I/O 错误, 系统可能会挂起。                                                                                                    | 对于 Solaris 10 11/06, 已在修补程序 120011-07<br>中修复此问题。                                                                                                    |
|         |                                                                                                    | 无解决方法。                                                                                                    |
| 6485555 | 由于竞争情况,可能会造成板载千兆位以太网<br>NVRAM 损坏。<br>此竞争情况出现的可能性非常小。                                                                                                    | 对于 Solaris 10 11/06, 已在修补程序 120011-08<br>中修复此问题。                                                                                                    |
|         |                                                                                                    | 无解决方法。                                                                                                    |
| 6496337 | 发生不可纠正的错误 (uncorrectable error, UE) 紧<br>急情况后, 可能无法装入 "cpumem-diagnosis"<br>模块。                                                                                                    | 对于 Solaris 10 11/06,已在修补程序 125369-05<br>中修复此问题。                                                                                                    |
|         | 系统会正常运行,但通常由 FMA 使用此模块自<br>动诊断的事件将需要手动诊断。<br>示例:<br>SUNW-MSG-ID: FMD-8000-2K, TYPE:<br>Defect, VER: 1, SEVERITY: Minor<br>EVENT-TIME: Thu Feb 15 15:46:57 JST<br>2007<br>PLATFORM: SUNW, SPARC-Enterprise,<br>CSN: BE80601007, HOSTNAME: col2-ff-<br>$em7 - d0$ | [解决方法]<br>如果出现问题,请实施以下<br>解决方法:<br>1. 删除以下文件。<br># rm /var/fm/fmd/ckpt/cpumem-<br>diagnosis/cpumem-diagnosis<br>2. 重新启动 fmd 服务。<br># svcadm restart fmd<br>要预先避免此问题,<br>请如下所示在 /lib/svc/method/svc-<br>dumpadm 文件中添加 "rm -f<br>/var/fm/fmd/ckpt/cpumem-<br>diagnosis/cpumem-diagnosis".<br>#<br># We haven't run savecore on a<br>dump device yet<br>#<br>savedev=none<br>rm -f /var/fm/fmd/ckpt/cpumem-<br>diagnosis/cpumem-diagnosis<br># |

<sup>表</sup> **8** 已在 Solaris 10 8/07 中修复的 Solaris OS 问题 (续)

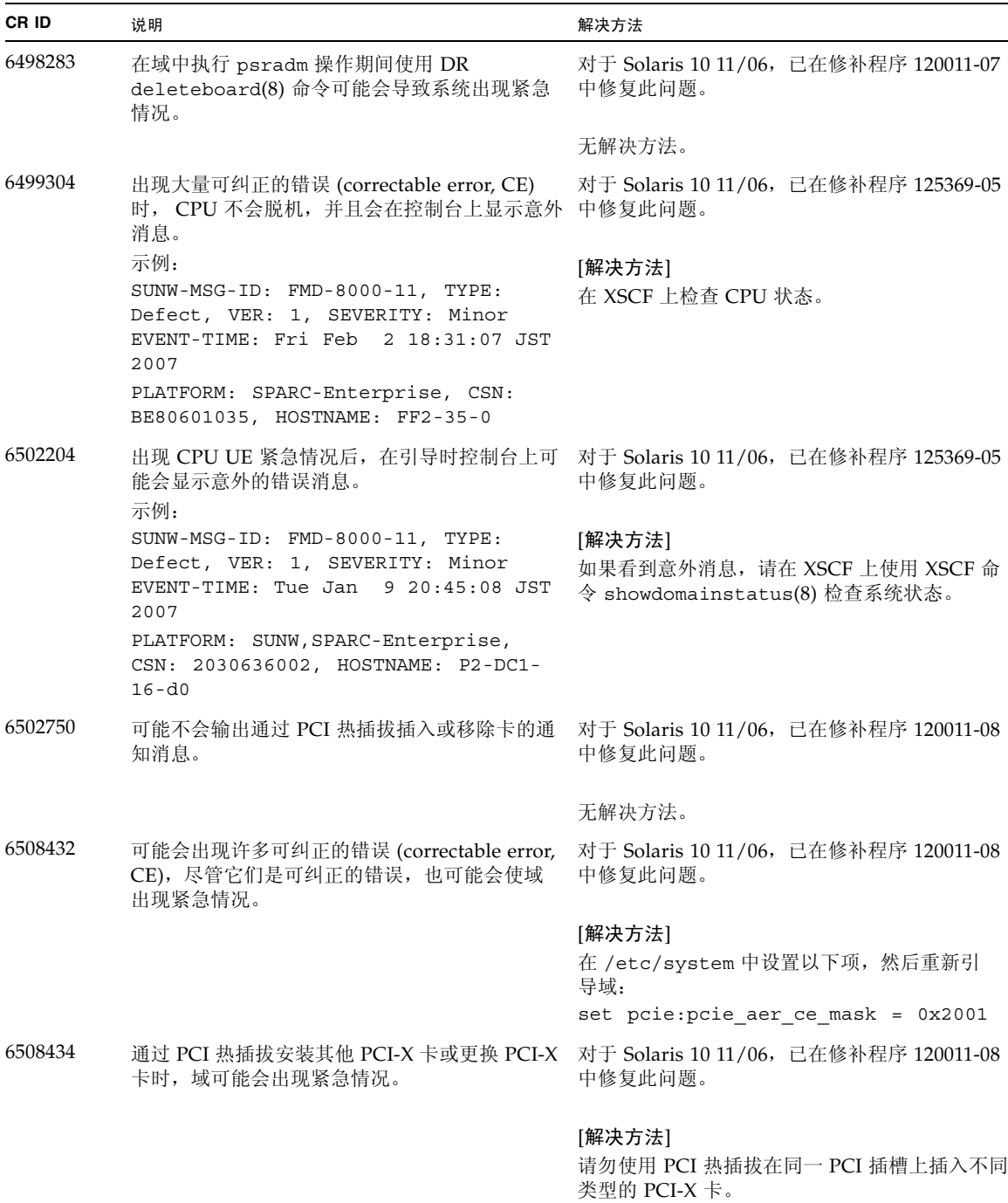

| CR ID   | 说明                                                                                                    | 解决方法                                                                                                    |
|---------|----------------------------------------------------------------------------------------------------|----------------------------------------------------------------------------------------------------|
| 6509337 | s10s_u3 wanboot 失败 - 服务器返回 416: 请求<br>范围无法满足。                                                          |                                                                                                    |
| 6510861 | 安装双通道 Ultra320 SCSI 卡 (SE0X7SC2F,<br>SE0X7SC2X) 后, 出现可纠正的错误 (correctable<br>error, CE), 并且系统可能会出现紧急情况。 | 对于 Solaris 10 11/06, 已在修补程序 120011-08<br>中修复此问题。                                                        |
|         |                                                                                                    | [解决方法]<br>将以下条目添加到 / etc/system 文件中, 然后<br>重新引导系统:                                                      |
|         |                                                                                                    | set pcie: pcie_aer_ce_mask = 0x31c1                                                                     |
| 6520990 | 使用动态重新配置 (Dynamic Reconfiguration,<br>DR) 对内核板执行 deleteboard(8) 命令时, 域<br>可能会导致出现紧急情况。                 | 对于 Solaris 10 11/06, 已在修补程序 120011-08<br>中修复此问题。                                                        |
|         |                                                                                                    | [解决方法]<br>要屏蔽此错误,请将以下项添加到<br>/etc/system 文件。                                                            |
|         |                                                                                                    | set drmach: fmem_timeout = 30                                                                           |
| 6527781 | 在两个域之间移动 DVD/DAT 驱动器时,<br>cfgadm 命令会失败。                                                                | 对于 Solaris 10 11/06, 已在修补程序 125081-06<br>中修复此问题。                                                        |
|         |                                                                                                    | 无解决方法。要重新配置 DVD 驱动器/磁带机,<br>请从出现该问题的域中执行 reboot -r。                                                     |
| 6530178 | DR addboard(8) 命令可能会挂起。一旦出现此<br>问题, 将无法进行后续 DR 操作。要进行恢复,<br>需要重新引导该域。                                  | 对于 Solaris 10 11/06, 已在修补程序 120011-07<br>中修复此问题。                                                        |
|         |                                                                                                    | 无解决方法。                                                                                                  |
| 6530288 | cfgadm(1M) 命令可能无法正确显示 Ap_Id 格式。                                                                        | 对于 Solaris 10 11/06, 已在修补程序 120011-07<br>中修复此问题。                                                        |
|         |                                                                                                    | 无解决方法。                                                                                                  |
| 6534471 | 系统可能会在正常操作期间出现紧急情况/陷阱。                                                                                 | 对于 Solaris 10 11/06, 已在修补程序 125100-06<br>中修复此问题。                                                        |
|         |                                                                                                    | 如果未提供修补程序,请禁用内核大型页面 sTLB<br>编程。在文件 /etc/system 中, 将变量<br>heaplp use stlb更改为 0:<br>set heaplp_use_stlb=0 |

<sup>表</sup> **8** 已在 Solaris 10 8/07 中修复的 Solaris OS 问题 (续)

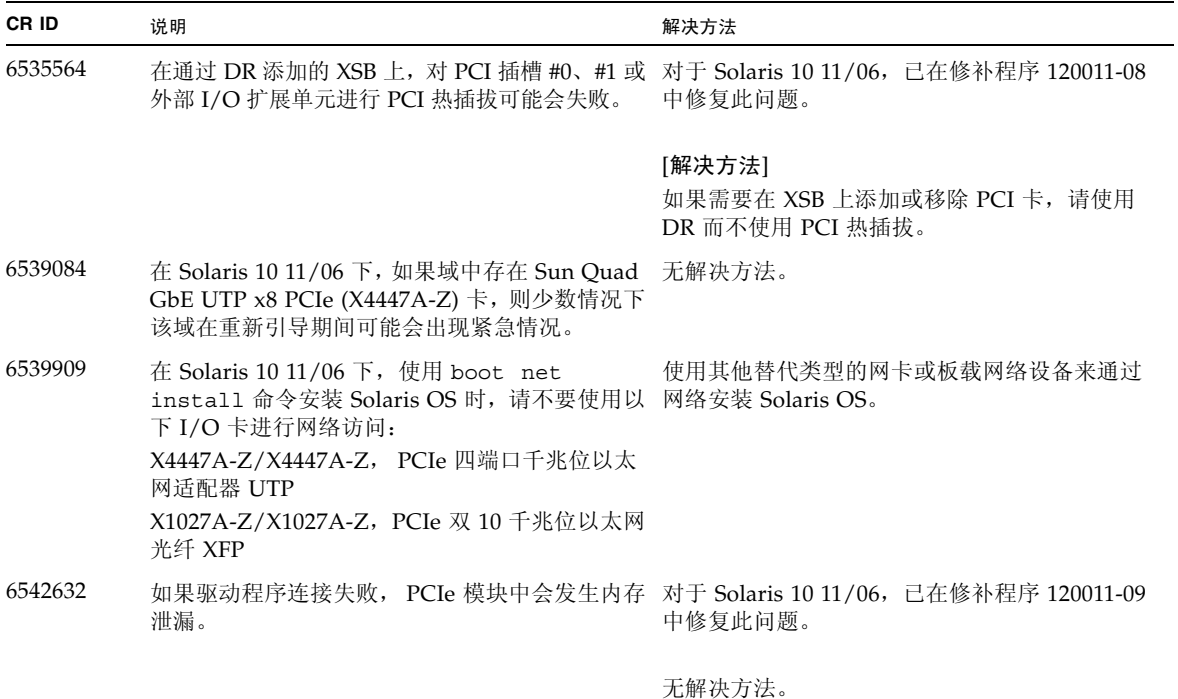

### <sup>表</sup> **8** 已在 Solaris 10 8/07 中修复的 Solaris OS 问题 (续)

## <span id="page-44-0"></span>软件文档更新

本节包含在文档集发布后已知的最新软件信息,以及 SPARC Enterprise M8000/M9000 服务器软件文档中的更正。

除非另行指定,《SPARC Enterprise M3000/M4000/M5000/M8000/M9000 Servers XSCF Reference Manual》的更正也适用于 XSCF 提供的手册页,并且这些更正将会取 代手册页中的信息。

[表](#page-44-1) 9 列出了已知文档更新。

#### <span id="page-44-1"></span>表 **9** 软件文档更新

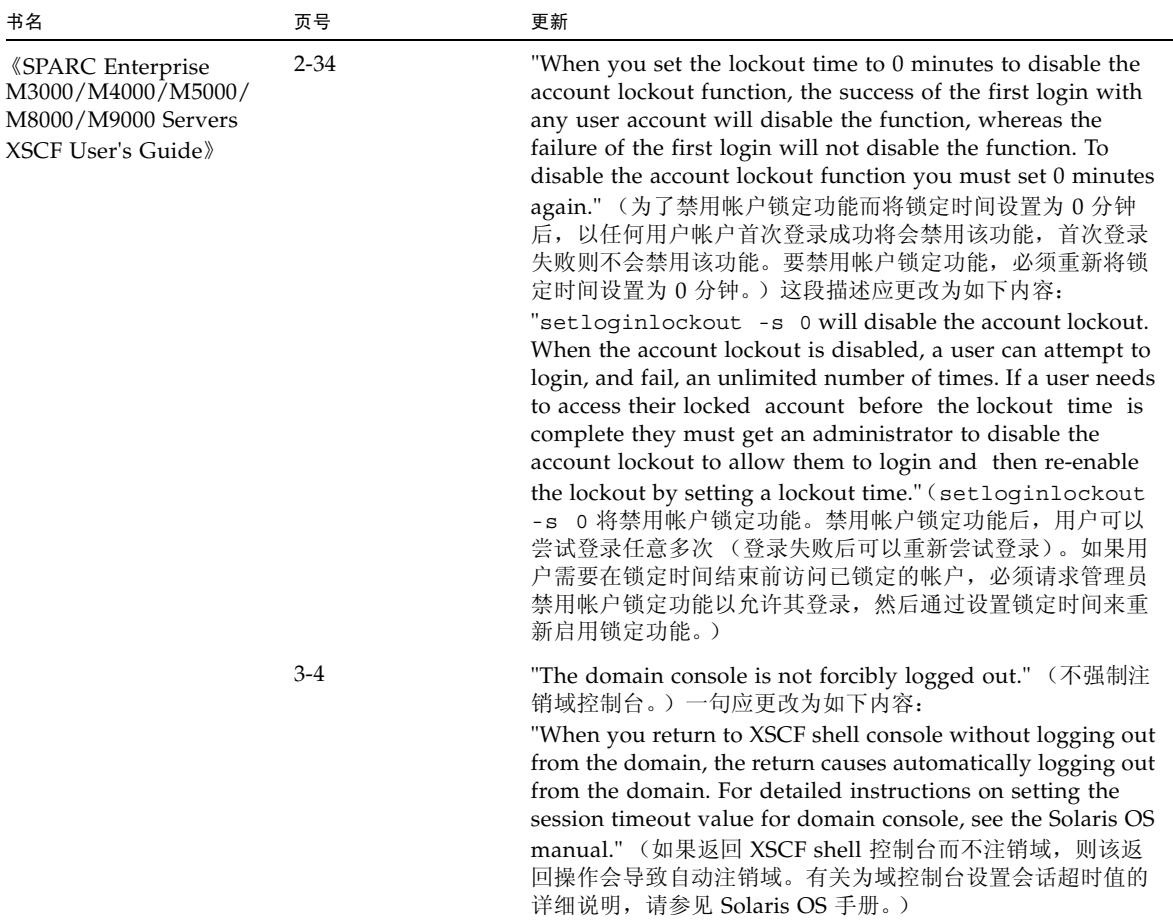

### 表 **9** 软件文档更新 (续)

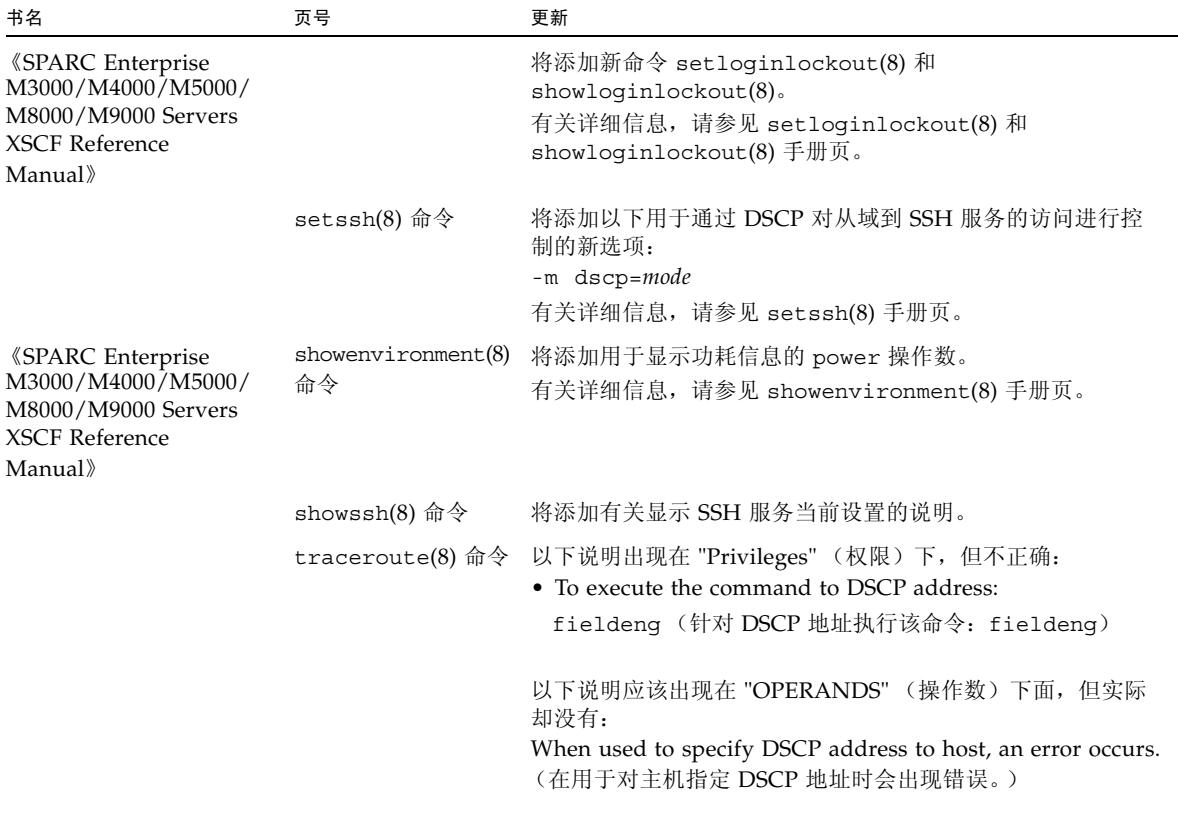

# <span id="page-46-0"></span>确定系统中是否存在内存降级现象

- **1.** 登录到 **XSCF**。
- **2.** 键入以下命令:

XSCF> **showstatus**

以下示例显示了 CMU#3 上编号为 00A 的 DIMM 具有降级的内存。

```
XSCF> showstatus
     CMU#3 Status:Normal;
```
MEM#00A Status:Degraded;

# <span id="page-46-1"></span>确定系统板中的不同内存大小

要确定域中是否包含具有不同内存大小的系统板,可以使用以下任一命令显示内存大小 列表:

- XSCF 上的 showdevices(8) 命令
- 域上的 prtdiag(1M) 命令

### <span id="page-46-2"></span>使用 showdevices 命令

- **1.** 登录到 **XSCF**。
- **2.** 键入以下命令:

XSCF> **showdevices -d** *domain\_id*

以下示例显示 00-0 具有 64 GB 的内存,而其他系统板具有 16 GB 的内存。

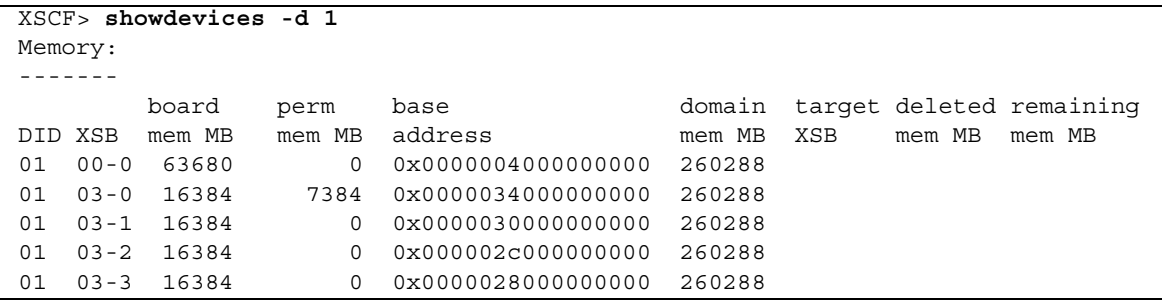

## <span id="page-47-0"></span>使用 prtdiag 命令确定内存大小

■ 在域上, 执行 prtdiag 命令。

#### # **prtdiag**

以下示例显示了不同的内存大小。

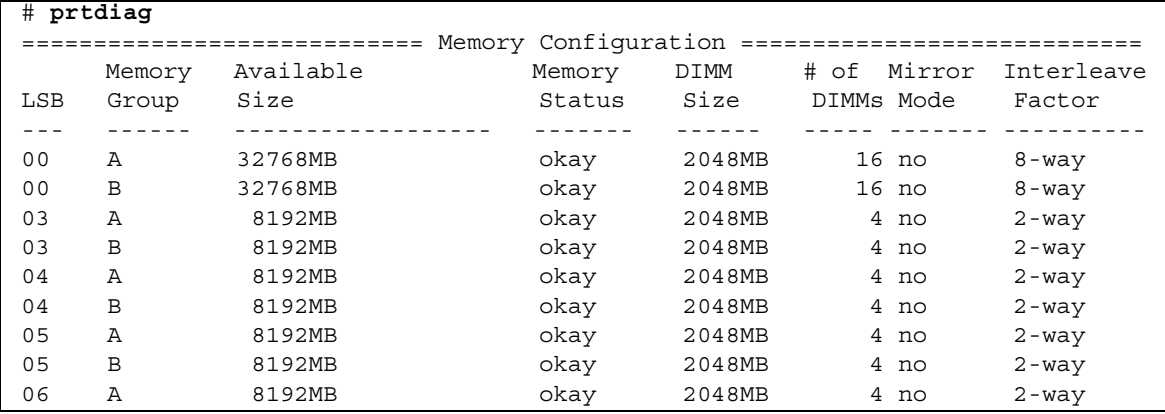

# <span id="page-48-0"></span>确定目标板中的常驻内存

- **1.** 登录到 **XSCF**。
- **2.** 执行以下命令:

XSCF> **showdevices -d** *domain\_id*

以下示例显示了 *domain\_id* 为 0 的 showdevices -d 命令的显示内容。

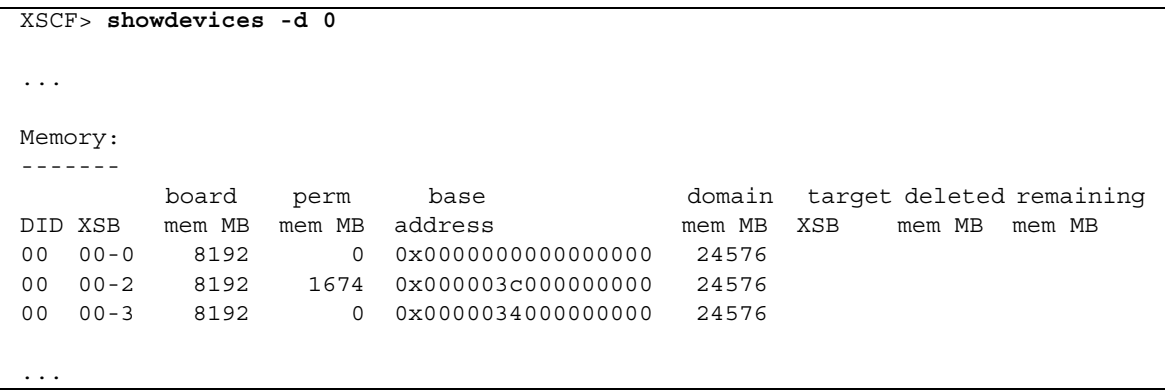

对于第 4 列 (perm mem MB) 中的项, 如果其值不为零, 则表示存在常驻内存。

该示例显示 00-2 上存在常驻内存, 大小为 1674 MB。

如果板中含有常驻内存,则执行 deleteboard(8) 命令或 moveboard(8) 命令时, 将 会显示以下通知:

System may be temporarily suspended, proceed?  $[y|n]$ :

## <span id="page-49-0"></span>CPU 升级

本节介绍在 SPARC Enterprise M8000/M9000 服务器中装配 SPARC64 VII 处理器的 过程。

- 将配备有 SPARC64 VII 的新 CMU [作为新域进行添加](#page-50-0)
- 将 CMU 上的 SPARC64 VI 升级到 SPARC64 VII, 或将 [SPARC64 VII](#page-52-0) 添加到现有 CMU [中进而添加到配置了](#page-52-0) SPARC64 VI 的现有域中
- 将配备有 [SPARC64 VII](#page-55-0) 的新 CMU 添加到配置了 SPARC64 VI 的现有域中

### 安装注意事项

注 **–** 在将固件升级到 XCP 1071 或更高版本之前,请参阅第 4 [页中的 "更新到](#page-11-2) [XCP 1081](#page-11-2)"。

<span id="page-49-2"></span><span id="page-49-1"></span>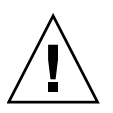

注意 **–** 必须先完成对 XCP 固件和 Solaris 的升级,再将 SPARC 64 VII 处理器插入机箱。

### 使用处理器升级更新 OpenBoot PROM 固件

如果已将 SPARC64 VII 处理器添加到域中,并从早于 1070 的 XCP 版本进行了升级, 则必须重新启动该域,以便在目标域中完成对 OpenBoot PROM 固件的更新。

<span id="page-49-3"></span>使用 DR 将 SPARC64 VII 处理器添加到域中

在首次使用动态重新配置 (dynamic reconfiguration, DR) 将 SPARC64 VII CPU 添加到 域中之前,必须已执行以下步骤:

**1.** 升级到 **XCP 1071** 或更高版本和 **Solaris** 的兼容版本。

**2.** 重新引导域。

<span id="page-50-0"></span>将配备有 SPARC64 VII 的新 CMU 作为新域进行添加

- **1.** 使用具有平台管理权限的帐户登录到 **XSCF**。
- **2.** 使用 showstatus**(8)** 命令确认不存在 **"Faulted"** 或 **"Deconfigured"** 状态的组件。

XSCF> **showstatus**

如果未发现故障,将显示以下消息:"No failures found in System Initialization." 如果显示的是其他消息,请在继续进行下一步之前与服务工程 师联系。

- **3.** 将操作面板上的钥控开关位置从 "锁定"更改为 "维修"。
- **4.** 在升级之前,收集 **XSCF** 快照以对系统状态进行归档。

这样可在此过程出现问题时提供帮助。

XSCF> **snapshot -t** *user@host:directory*

**5.** 将 **XCP** 版本更新到 **1071** 或更高版本。

在更新 XCP 之前,一定要查看第 4 [页中的 "更新到](#page-11-2) XCP 1081"。 有关 XCP 升级过程的信息, 请参见 《SPARC Enterprise M3000/M4000/M5000/M8000/M9000 Servers XSCF User's Guide》。

**6.** 在更新 **XCP** 之后,重置 **XSCF**。

XSCF> **rebootxscf**

- **7.** 在重置 **XSCF** 之后,再次登录到 **XSCF**。
- **8.** 在要附加的 **CMU** 中装配 **CPU** 模块 **(CPU module, CPUM)**。

有关该过程的信息,请参见 《SPARC Enterprise M8000/M9000 Servers Service Manual》中的第 6.4.1 节 "Replacing a CPU module" 中关于 CPU 模块安装的说明。

- 9. 在服务器中装配 CMU, 如步骤 8 中所述。
	- **a.** 执行 addfru**(8)** 命令并从 **"Maintenance"** 菜单中选择 **"**CMU/IOU**"**。

XSCF> **addfru**

**b.** 根据 **"Maintenance"** 菜单中显示的说明执行操作 (参阅 《**SPARC Enterprise M8000/M9000 Servers Service Manual**》中的 **"6.2 Active Replacement and Hot Replacement"**)。

注 **–** 一定要在 addfru(8) 命令的 "Maintenance" 菜单中对新装配的 CMU 执行诊断。

**10.** 确认服务器已识别装配的 **CPU** 模块,并且未显示错误指示符星号 **(\*)**。

XSCF> **showhardconf -M**

**11.** 使用 showlogs error -v 和 showstatus**(8)** 命令确认没有发生异常情况。

```
XSCF> showlogs error -v
XSCF> showstatus
```
如果遇到 XSCF 的任何硬件异常,请与服务工程师联系。

- **12.** 将操作面板上的钥控开关位置从 "维修"移到 "锁定"。
- **13.** 为 **CMU** 设置以下各项。
	- 设置 XSB。
	- 设置域。
	- 设置域的 CPU 操作模式。

有关各种设置的信息,请参见 《SPARC Enterprise M3000/M4000/M5000/M8000/M9000 Servers XSCF User's Guide》。

**14.** 使用 setdomainmode**(8)** 命令禁用域的自动引导功能。

有关详细信息,请参见 《SPARC Enterprise M3000/M4000/M5000/M8000/M9000 Servers XSCF User's Guide》。

**15.** 打开域的电源。

XSCF> **poweron -d** *domain\_id*

**16.** 确认目标域已正确启动。

XSCF> **showlogs power**

**17.** 使用 showlogs error -v 和 showstatus**(8)** 命令确认没有发生异常情况。

```
XSCF> showlogs error -v
XSCF> showstatus
```
如果遇到 XSCF 的任何硬件异常,请与服务工程师联系。

- **18.** 安装 **Solaris 10 5/08** 或更高版本。
- **19.** 使用 setdomainmode**(8)** 命令启用域的自动引导功能。

有关详细信息,请参见 《SPARC Enterprise M3000/M4000/M5000/M8000/M9000 Servers XSCF User's Guide》。域重新引导 时,会应用自动引导功能。

## <span id="page-52-0"></span>将 CMU 上的 SPARC64 VI 升级到 SPARC64 VII, 或将 SPARC64 VII 添加到现有 CMU 中进而添加到 配置了 SPARC64 VI 的现有域中

- **1.** 如果 **Solaris OS** 版本为 **Solaris 10 8/07**,请将其升级到 **Solaris 10 5/08** 或应用 第 3 页中的 "Solaris OS [修补程序信息"](#page-10-0)中所述的必需的修补程序。
- **2.** 要使用 **SPARC64 VII** 处理器,请对所用的软件应用相关的修补程序 (如有必要)。
- **3.** 使用具有平台管理权限的帐户登录到 **XSCF**。
- **4.** 使用 showstatus**(8)** 命令确认不存在 **"Faulted"** 或 **"Deconfigured"** 状态的组件。

XSCF> **showstatus**

如果未发现故障,将显示以下消息:"No failures found in System Initialization." 如果显示的是其他消息,请在继续进行下一步之前与服务工程 师联系。

**5.** 关闭您将针对其 **CMU** 升级或添加 **CPU** 的域的电源。

XSCF> **poweroff -d** *domain\_id*

**6.** 确认目标域已停止。

XSCF> **showlogs power**

- **7.** 将操作面板上的钥控开关位置从 "锁定"更改为 "维修"。
- **8.** 在升级之前,收集 **XSCF** 快照以对系统状态进行归档。 这样可在此过程出现问题时提供帮助。

XSCF> **snapshot -t** *user@host:directory*

**9.** 将 **XCP** 版本更新到 **1071** 或更高版本。

在更新 XCP 之前,一定要查看第 4 [页中的 "更新到](#page-11-2) XCP 1081"。 有关 XCP 升级过程的信息, 请参见 《SPARC Enterprise M3000/M4000/M5000/M8000/M9000 Servers XSCF User's Guide》。

**10.** 在更新 **XCP** 之后,重置 **XSCF**。

XSCF> **rebootxscf**

**11.** 在重置 **XSCF** 之后,再次登录到 **XSCF**。

**12.** 打开目标域的电源,并应用 **OpenBoot PROM** 固件。

XSCF> **poweron -d** *domain\_id*

系统会在 ok 提示符下停止。无需启动 Solaris OS。

#### **13.** 检查更新后的 **OpenBoot PROM** 版本。

对于 XCP 1081, OpenBoot PROM 的版本是 02.08.0000。

```
XSCF> version -c cmu -v
DomainID 00 : 02.03.0000
DomainID 01 : 02.03.0000
DomainID 02 : 02.08.0000
DomainID 03 : 02.08.0000
DomainID 15 : 02.03.0000
XSB#00-0 : 02.03.0000 (Current), 02.02.0000 (Reserve)
XSB#00-1 : 02.03.0000 (Current), 02.02.0000 (Reserve)
XSB#00-2 : 02.03.0000 (Current), 02.02.0000 (Reserve)
XSB#00-3 : 02.03.0000 (Current), 02.02.0000 (Reserve)
XSB#01-0 : 02.03.0000 (Reserve), 02.08.0000 (Current)
XSB#01-1 : 02.03.0000 (Reserve), 02.08.0000 (Current)
XSB#01-2 : 02.03.0000 (Reserve), 02.08.0000 (Current)
XSB#01-3 : 02.03.0000 (Reserve), 02.08.0000 (Current)
...
```
如果已为其指定目标 CMU 资源的 XSB 的 OpenBoot PROM 版本不显示为 02.08.0000,请与服务工程师联系。

**14.** 关闭目标域的电源。

XSCF> **poweroff -d** *domain\_id*

- **15.** 将 **CMU** 上的 **SPARC64 VI** 处理器升级到 **SPARC64 VII** 处理器,或将 **SPARC64 VII** 处理器添加到现有 **CMU** 中。
	- 要升级 CPU, 请执行热更换操作 (请参阅《SPARC Enterprise M8000/M9000 Servers Service Manual》中的 "6.2 Active Replacement and Hot Replacement")。
	- 要添加 CPU,请执行热更换操作 (请参阅 《SPARC Enterprise M8000/M9000 Servers Service Manual》中的 "6.2 Active Replacement and Hot Replacement")。

注 **–** 一定要在 replacefru(8) 命令的 "Maintenance" 菜单中对新装配的 CMU 执行诊断。

**16.** 确认服务器已识别装配的 **CPU** 模块,并且未显示错误指示符星号 **(\*)**。

XSCF> **showhardconf -M**

**17.** 使用 showlogs error -v 和 showstatus**(8)** 命令确认没有发生异常情况。

```
XSCF> showlogs error -v
XSCF> showstatus
```
如果遇到 XSCF 的任何硬件异常,请与服务工程师联系。

- **18.** 将操作面板上的钥控开关位置从 "维修"移到 "锁定"。
- **19.** 如果执行了添加,请为 **CMU** 设置以下各项。
	- 设置 XSB。
	- 设置 LSB。
	- 将 XSB 添加到域中。

有关各种设置的信息,请参见 《SPARC Enterprise M3000/M4000/M5000/M8000/M9000 Servers XSCF User's Guide》。

**20.** 设置并确认域的 **CPU** 操作模式。

有关详细信息,请参见 《SPARC Enterprise M3000/M4000/M5000/M8000/M9000 Servers XSCF User's Guide》。

**21.** 打开目标域的电源。

XSCF> **poweron -d** *domain\_id*

**22.** 确认目标域已正确启动。

XSCF> **showlogs power**

**23.** 使用 showlogs error -v 和 showstatus**(8)** 命令确认没有发生异常情况。

```
XSCF> showlogs error -v
XSCF> showstatus
```
如果遇到 XSCF 的任何硬件异常,请与服务工程师联系。

### <span id="page-55-0"></span>将配备有 SPARC64 VII 的新 CMU 添加到配置了 SPARC64 VI 的现有域中

- **1.** 如果 **Solaris OS** 版本为 **Solaris 10 8/07**,请将其升级到 **Solaris 10 5/08** 或应用第 [3](#page-10-0) 页 中的 "Solaris OS [修补程序信息"](#page-10-0)中所述的必需的修补程序。
- **2.** 要使用 **SPARC64 VII** 处理器,请对所用的软件应用相关的修补程序 (如有必要)。
- **3.** 使用具有平台管理权限的帐户登录到 **XSCF**。
- **4.** 使用 showstatus**(8)** 命令确认不存在 **"Faulted"** 或 **"Deconfigured"** 状态的组件。

XSCF> **showstatus**

如果未发现故障,将显示以下消息:"No failures found in System Initialization." 如果显示的是其他消息,请在继续进行下一步之前与服务工程 师联系。

**5.** 关闭您将针对其 **CMU** 添加 **CPU** 的域的电源。

XSCF> **poweroff -d** *domain\_id*

**6.** 确认目标域已停止。

XSCF> **showlogs power**

- **7.** 将操作面板上的钥控开关位置从 "锁定"更改为 "维修"。
- **8.** 在升级之前,收集 **XSCF** 快照以对系统状态进行归档。

这样可在此过程出现问题时提供帮助。

XSCF> **snapshot -t** *user@host:directory*

**9.** 将 **XCP** 版本更新到 **1071** 或更高版本。

在更新 XCP 之前,一定要查看第 4 [页中的 "更新到](#page-11-2) XCP 1081"。 有关 XCP 升级过程的信息, 请参见 《SPARC Enterprise M3000/M4000/M5000/M8000/M9000 Servers XSCF User's Guide》。

**10.** 在更新 **XCP** 之后,重置 **XSCF**。

XSCF> **rebootxscf**

**11.** 在重置 **XSCF** 之后,再次登录到 **XSCF**。

#### **12.** 打开目标域的电源,并更新 **OpenBoot PROM** 固件。

XSCF> **poweron -d** *domain\_id*

系统会在 ok 提示符下停止。无需启动 Solaris OS。

**13.** 检查更新后的 **OpenBoot PROM** 版本。

对于 XCP 1081, OpenBoot PROM 的版本是 02.08.0000。

```
XSCF> version -c cmu -v
DomainID 00 : 02.03.0000
DomainID 01 : 02.03.0000
DomainID 02 : 02.08.0000
DomainID 03 : 02.08.0000
...
DomainID 15 : 02.03.0000
XSB#00-0 : 02.03.0000 (Current), 02.02.0000 (Reserve)
XSB#00-1 : 02.03.0000 (Current), 02.02.0000 (Reserve)
XSB#00-2 : 02.03.0000 (Current), 02.02.0000 (Reserve)
XSB#00-3 : 02.03.0000 (Current), 02.02.0000 (Reserve)
XSB#01-0 : 02.03.0000 (Reserve), 02.08.0000 (Current)
XSB#01-1 : 02.03.0000 (Reserve), 02.08.0000 (Current)
XSB#01-2 : 02.03.0000 (Reserve), 02.08.0000 (Current)
XSB#01-3 : 02.03.0000 (Reserve), 02.08.0000 (Current)
...
```
如果已为其指定目标 CMU 资源的 XSB 的 OpenBoot PROM 版本不显示为 02.08.0000,请与服务工程师联系。

**14.** 关闭目标域。

XSCF> **poweroff -d** *domain\_id*

**15.** 在要附加的 **CMU** 中装配 **CPU** 模块 **(CPU module, CPUM)**。

有关该过程的信息,请参见 《SPARC Enterprise M8000/M9000 Servers Service Manual》中的第 6.4.1 节 "Replacing a CPU module" 中关于 CPU 模块安装的说明。

- 16. 在服务器中装配 CMU, 如步骤 15 中所述。
	- **a.** 执行 addfru**(8)** 命令并从 **"Maintenance"** 菜单中选择 **"**CMU/IOU**"**。

XSCF> **addfru**

**b.** 根据 **"Maintenance"** 菜单中显示的说明执行操作 (参阅 《**SPARC Enterprise M8000/M9000 Servers Service Manual**》中的 **"6.2 Active Replacement and Hot Replacement"**)。

注 **–** 一定要在 addfru(8) 命令的 "Maintenance" 菜单中对新装配的 CMU 执行诊断。

**17.** 确认服务器已识别装配的 **CPU** 模块,并且未显示错误指示符星号 **(\*)**。

XSCF> **showhardconf -M**

**18.** 使用 showlogs error -v 和 showstatus**(8)** 命令确认没有发生异常情况。

```
XSCF> showlogs error -v
XSCF> showstatus
```
如果遇到 XSCF 的任何硬件异常,请与服务工程师联系。

- **19.** 将操作面板上的钥控开关位置从 "维修"移到 "锁定"。
- **20.** 为 **CMU** 设置以下各项。
	- 设置 XSB。
	- 设置 LSB。
	- 将 XSB 添加到域中。
	- 设置域的 CPU 操作模式。

有关各种设置的信息,请参见 《SPARC Enterprise M3000/M4000/M5000/M8000/M9000 Servers XSCF User's Guide》。

**21.** 打开目标域的电源。

XSCF> **poweron -d** *domain\_id*

**22.** 确认目标域已正确启动。

XSCF> **showlogs power**

**23.** 使用 showlogs error -v 和 showstatus**(8)** 命令确认没有发生异常情况。

XSCF> **showlogs error -v** XSCF> **showstatus**

如果遇到 XSCF 的任何硬件异常, 请与服务工程师联系。